## 웹 디자인을 실현해 주는 CSS

□ 왜 CSS을 사용해야 할까?

- 웹 문서의 디자인과 내용을 분리합니다.
- 다양한 매체에 적합한 문서를 만들 수 있습니다.

□ 스타일의 형식

```
p { color:blue; }
h2 { 
     font-size:20px; 
     color:purple;
```
□ 스타일 위치

}

1) HTML 문서의 <head> 태그 안에 선언

```
<!doctype html>
<html>
<head>
    <meta charset="utf-8">
    <title> 요안도라 </title>
    <style>
        body {
            background-color:#333; /* 배경색은 짙은 회색 */
            color:#fff; /* 글자색은 흰색 */
        }
    </style>
</head>
<body>
    <h2>예약 방법 및 요금</h2>
    <p>요안도라 예약의 가장 빠른 방법은?</p>
</body>
</html>
```
2) 외부 스타일시트 파일을 불러서 사용

```
<!doctype html>
<html>
<head>
    <meta charset="utf-8">
    <title> 요안도라 </title>
    <link href="style.css" rel="stylesheet" type="text/css"></link>
</head>
<body>
    <h2>예약 방법 및 요금</h2>
    <p>요안도라 예약의 가장 빠른 방법은?</p>
</body>
</html>
```
□ 스타일의 우선순위

1) 스타일은 상속된다. : HTML 문서의 <body>태그에 스타일을 적용하면

<body>와 </body>사이의 모든 태그에 스타일이 적용된다.

2) 스타일은 단계적으로 적용된다. : 스타일이 중복되면 맨 마지막 스타일이 적용된다.

단, 스타일 규칙에 !important를 추가하면 해당 스타일이 가장 높은 순위를 갖게 된다.

□ 선택자

1) 전체 선택자 : 모든 요소에 스타일 적용, \*(별표)를 선택자로 사용

\* { margin:0; padding:0; }

2) 태그 선택자 : 특정 태그에 스타일 적용, 태그 이름을 선택자로 사용

```
p {
    font-size:12px;
    font-family:"돋움";
}
```
3) 클래스 선택자 : 특정 부분에 스타일 적용, .(마침표)를 선택자로 사용

.redaccent { color:red; /\* 글자색 빨강 \*/ } h3.bluetxt { color:blue; }

4) id 선택자 : 특정 부분에 스타일 적용, #을 선택자로 사용

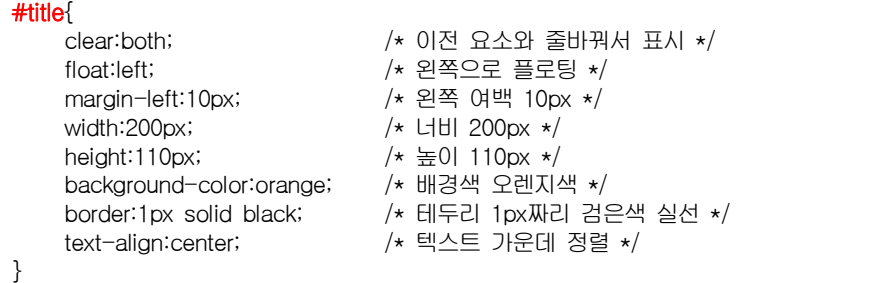

5) 하위 선택자 : 모든 하위 요소에 스타일 적용,

section p { color:blue; } /\* <section> 태그 안에 있는 모든 <p> 태그의 글자색을 파란색으로 지정 \*/ #container ul { border:1px dotted black; } /\* id가 container인 태그의 모든 <ul> 태그에 스타일 지정 \*/

6) 자식 선택자 : 자식 요소에만 스타일 적용

section > p { color:blue; } /\* <section> 태그 안에 있는 오직 자식 <p> 태그만 스타일 지정(손자 태그는 안 됨) \*/ #container > ul { border:1px dotted black; } /\* id가 container인 태그의 오직 자식 <ul> 태그만 스타일 지정(손자 태그는 안 됨) \*/

7) 인접 형제 선택자 : 첫 번째 동생 요소에 스타일 적용,

h1 + p { color:blue; } /\* <h1> 태그 다음에 나오는 <p> 태그만 스타일 지정 \*/

8) 형제 선택자 : 형제 요소에 스타일 적용,

 $h1 \sim p$  { color:blue; } /\* <h1> 태그와 형제인 모든 <p> 태그에 스타일 지정 \*/

9) 그룹 선택자 : 스타일 한꺼번에 정의

h1, h2, p { color:blue; } /\* <h1>, <h2>, <p> 태그 모두에 스타일 지정 \*/

```
□ 속성 선택자
```
1) [속성] 형식 : 지정한 속성을 지니고 있는 태그에 스타일 지정

```
a[href] {
   background:yellow; /* <a>태그 중 href 속성이 있는 것에만 스타일 지정 */
}
```
2) [속성 = 값] 형식 : 주어진 속성과 값이 일치하는 태그에 스타일 지정

```
a[target="_blank"] {
   background:yellow; /* <a>태그 중 target 속성이 _blank 인 것에만 스타일 지정 */
}
```
3) [속성 ~= 값] 형식 : 주어진 속성의 값에 주어진 값이 포함(공백으로 구분)되어있는 태그에 스타일 지정

```
h4[title ~= "4인실"] { /* title 속성에 "4인실" 값이 있는 h4 요소 */
   font-style:italic; /* 글자를 이탤릭체로 */
}
<h4 title="4인실">남자 도미토리</h4>
<h4 title="욕실">여자 도미토리</h4>
<h4 title="4인실 욕실">펜션</h4>
```
4) [속성 ^= 값] 형식 : 주어진 속성의 값이 주어진 값으로 시작하는 태그에 스타일 지정

```
h4[title ^= "남자"] { /* title 속성 값이 "남자"로 시작하는 h4 요소 */
   background :url(man.png) no-repeat; /* man.png를 배경 이미지로 */
   padding: 10px 30px; /* h4 요소의 패딩(안여백) 상하 10px 좌우 30px */
}
<h4 title="남자 도미토리">남자 도미토리</h4>
<h4 title="여자 도미토리">여자 도미토리</h4>
<h4 title="펜션">펜션</h4>
```
5) [속성 \$= 값] 형식 : 주어진 속성의 값이 주어진 값으로 끝나는 태그에 스타일 지정

```
a[href $= "hwp"] { /* 연결한 파일의 확장자가 hwp인 링크 */
   background: url(hwp_icon.gif) center right no-repeat; /* 배경으로 hwp 아이콘 표시 */
   padding-right:25px; /* 아이콘을 표시할 수 있도록 오른쪽에 25px 여백 */
}
<sub>ul</sub></sub>
   <li><a href="intro.hwp">hwp 파일</a></li>
   <li><a href="intro.xls">엑셀 파일</a></li>
</ul>
```
6) [속성 |= 값] 형식 : 주어진 속성의 값이 주어진 값으로 시작하는 태그에 스타일 지정

7) [속성 \*= 값] 형식 : 주어진 속성의 값에 주어진 값이 포함되어 있는 태그에 스타일 지정

```
a[hreflang |= "en"] { /* hreflang 속성이 en일 경우 */
    background:url(en.jpg) center right no-repeat; /* 오른쪽에 en.jpg 표시 */
    padding-right:30px; /* 배경 그림과 내용 사이의 여백*/
}
li[title *= "2011"] { /* title 속성 값에 '2011'이란 문자열이 있을 경우 */
    font-style:italic; /* 글자는 이탤릭체로 */
    font-weight:700; /* 글자 조금 굵게 */
}
<sub>ul</sub></sub>
    <li title="last update:2011-11"><a href="#" hreflang="en">사이트1</a></li>
    <li title="last update:2010-01"><a href="#" hreflang="en">사이트2</a></li>
    <li title="last update:2010-08"><a href="#" hreflang="ko">사이트3</a></li>
    <li title="last update:2011-01"><a href="#" hreflang="fr">사이트4</a></li>
</ul>
```

```
.navi a, .navi a:visited {
         padding: 10px 5px 5px 35px;
          display: block;
          color:#fff; /* 글자색 흰색 */
          width: 150px; /* 너비 150px */
          text-decoration: none; /* 밑줄 없음 */
      }
      .navi a:hover, .navi a:focus {
          text-shadow:0px 2px 2px #000; /* 글자에 검은색 그림자 */
          color:#FC0; /* 글자가 노랑 계열로 */
     }
     .navi a:active {
          color:red; /* 글자색이 빨강으로 */
     }
      <nav class="navi">
          <sub>ul</sub></sub>
              <li><a href="desk.html">이용 안내</a></li>
              <li><a href="room.html">객실 소개</a></li>
□ 가상 클래스
    1) 링크와 관련된 가상 클래스 선택자
        :link
        :visited
        :hover
        :focus
```
<li><a href="intro.html">예약 방법 및 요금</a></li> <li><a href="reservation.html">예약하기</a></li>  $<$ /ul $>$ 

2) 위치를 기준으로 하는 가상 클래스 선택자

</nav>

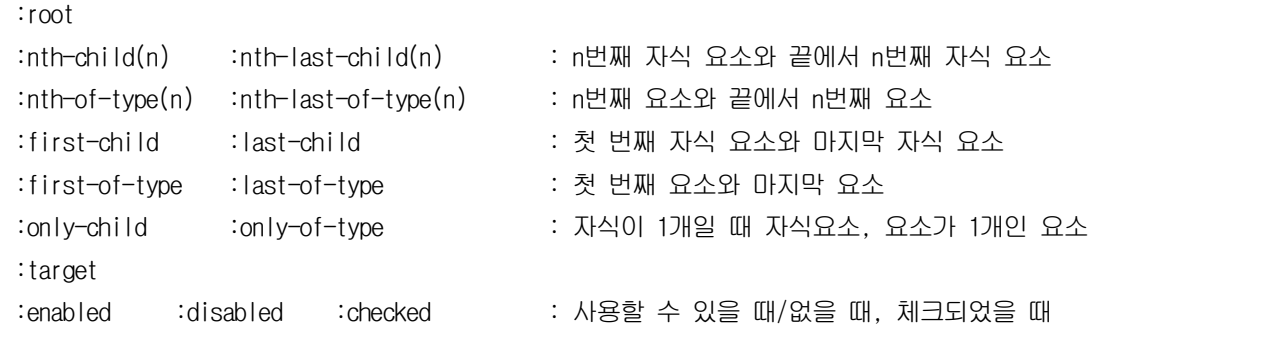

/\* 첫번째 항목의 스타일 \*/ ul.navi li:first-child { border-top-left-radius: .5em;/\* 왼쪽 상단 코너를 부드럽게 \*/ border-bottom-left-radius: .5em;/\* 왼쪽 하단 코너를 부드럽게 \*/ } /\* 마지막 항목의 스타일 \*/ ul.navi li:last-child { border-top-right-radius: .5em; /\*오른쪽 상단 코너를 부드럽게 \*/ border-bottom-right-radius: .5em;/\* 오른쪽 하단 코너를 부드럽게 \*/ }

article.intro p:nth-child(2) { border:1px solid black; /\* 1px 검은색 실선 \*/ margin:10px; /\* 마진(바깥여백) 10px \*/ padding:15px; /\* 패딩(안여백) 15px \*/ background-color:lightgreen; /\* 배경색 연두색 \*/

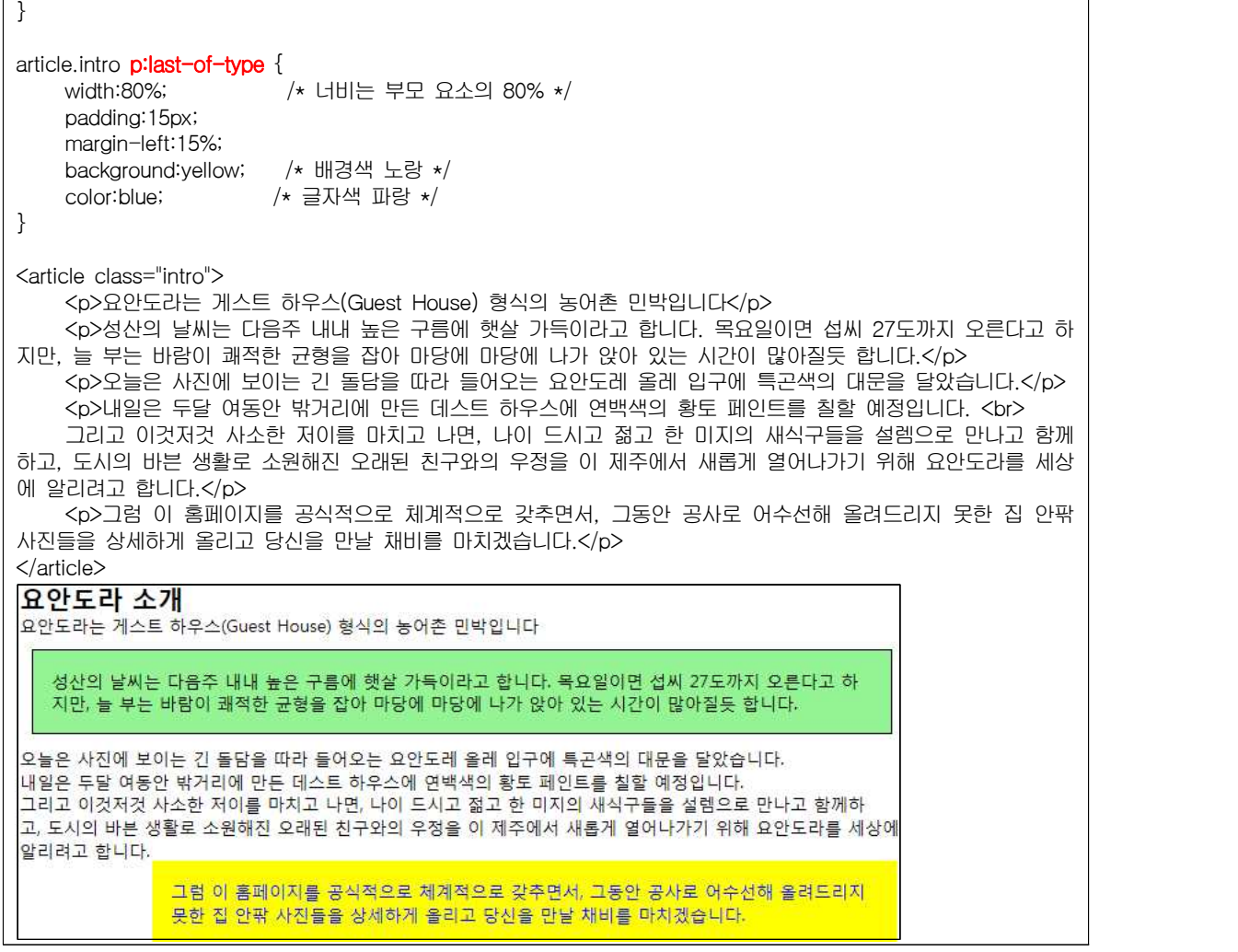

3) 그 외의 가상 클래스 선택자

::before ::after

::selection

:not

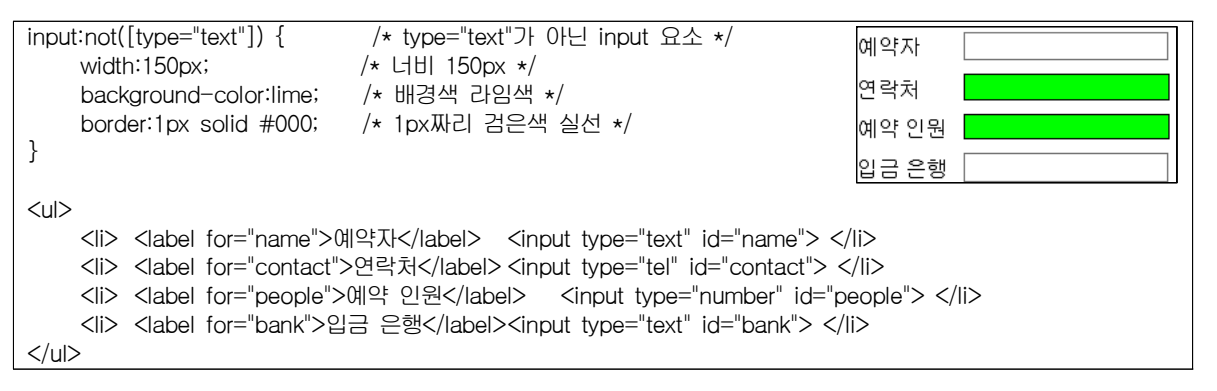

□ CSS3와 브라우저 접두사(prefix)

1) CSS3의 표준 규약이 완성되지 않아 브라우저들이 새로운 CSS3 속성을 부분적으로만 구현할 수 있기 때문에 CSS3의 속성을 사용하려면 속성 이름 앞에 브라우저를 식별할 수 있는 접두사를 붙여야 한다.

2) 브라우저 접두사

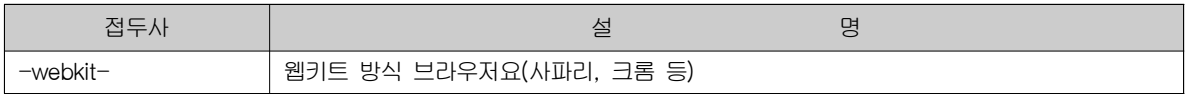

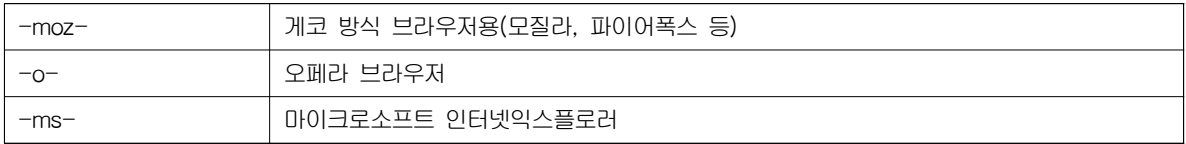

.myphoto{ position:absolute; left:50px; top:70px; transform: rotate(15deg); -webkit-transform:rotate(15deg); -moz-transform:rotate(15deg);

}

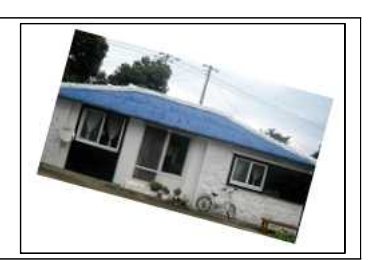

## 텍스트 관련 스타일

### □ 글꼴 관련 스타일

1) font-family : 웹 문서에서 사용할 글꼴 지정

body { font-family: "맑은 고딕", "돋움", "굴림"; } /\* 맑은 고딕 글꼴이 없으면 돋움, 그것도 없으면 굴림 \*/

2) @font-face : 웹 폰트 사용하기

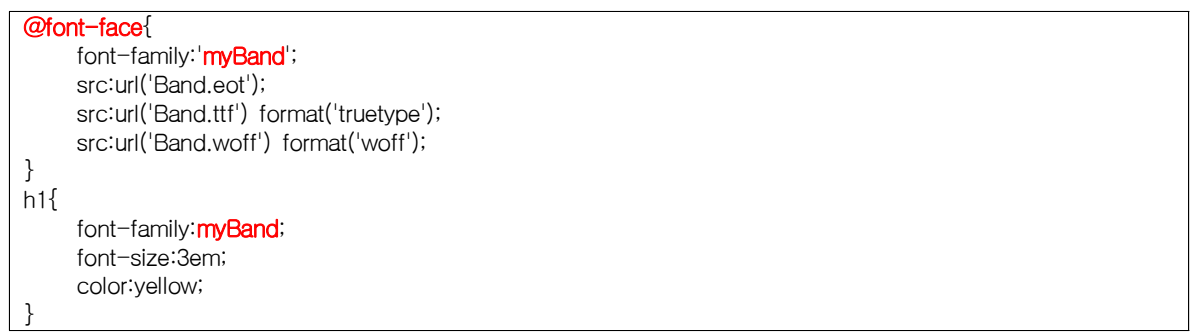

- 3) font-size : 글자 크기 조절하기(기본 크기 : 12pt, 16px, 1em, 100%) 상대 크기(1.2배씩 커짐) : xx-small < x-small < small < medium(기본값) < large < x-large < xx-large
	- 가) 크기 값

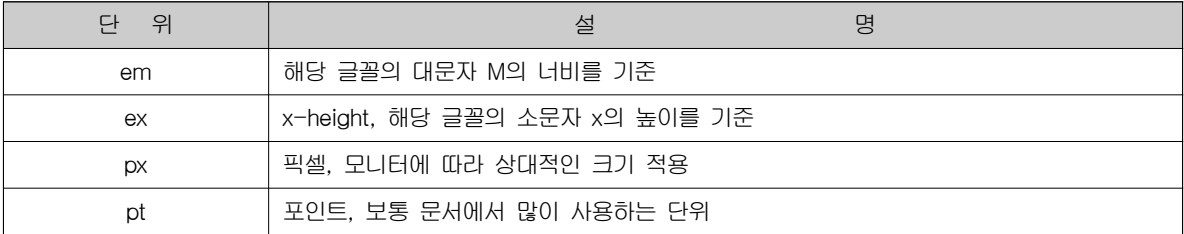

나) 브라우저 기본 글꼴 크기 비교

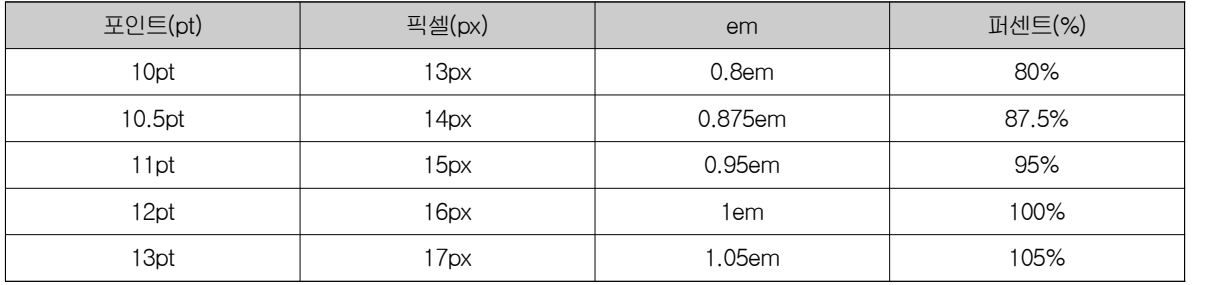

4) font-style : 이탤릭체 표시

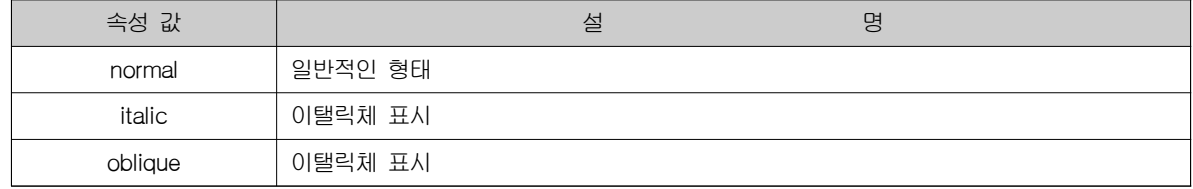

5) font-variant : 작은 대문자로 표시

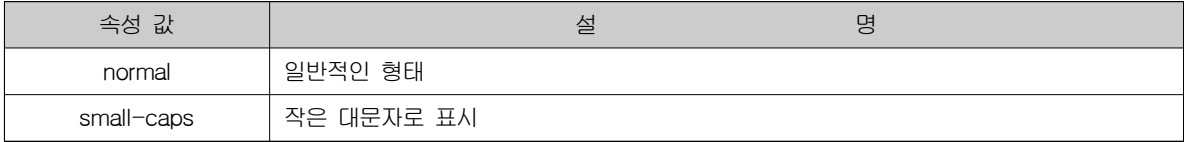

### 6) font-weight : 글자 굵기 지정

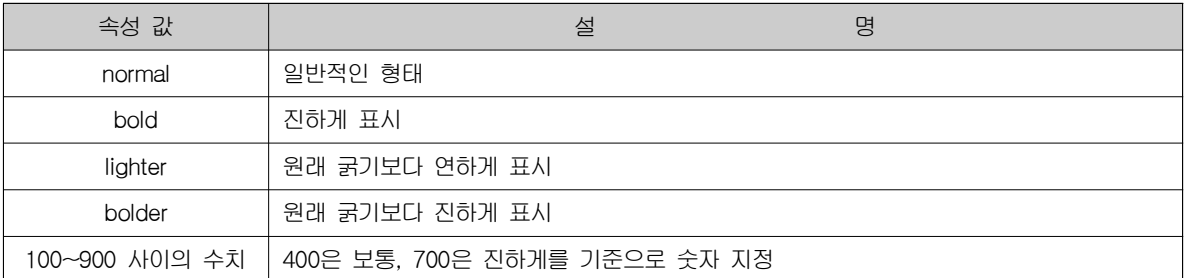

### 7) font : 글꼴 속성을 한꺼번에 묶어서 표현

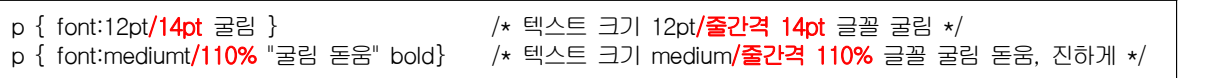

### □ 텍스트 스타일

1) direction : 텍스트의 쓰기 방향

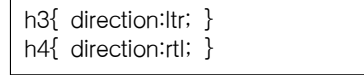

2) text-align : 텍스트 정렬하기

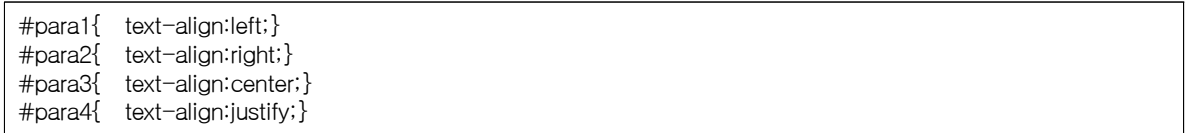

### 3) text-shadow : 텍스트에 그림자 효과 추가

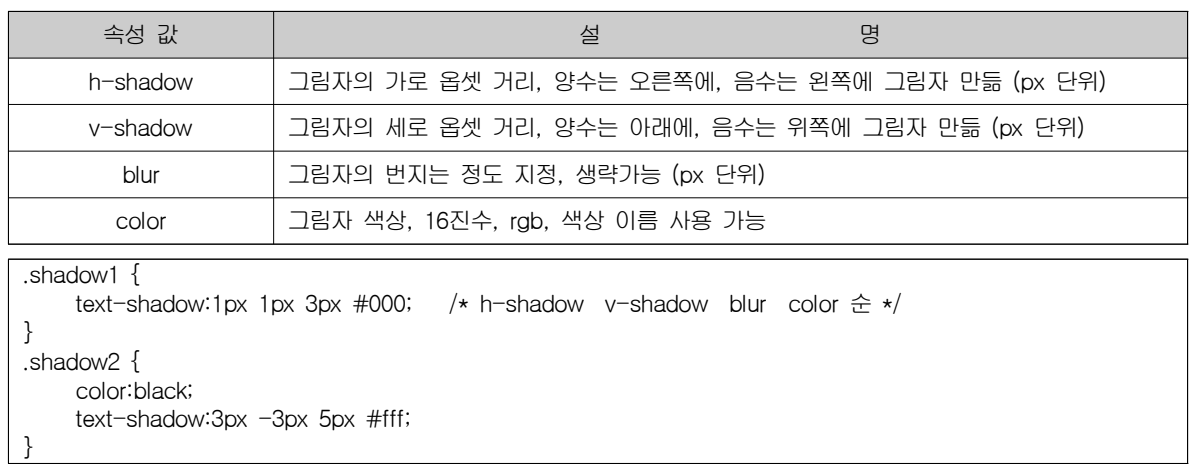

### 4) text-overflow : 넘치는 텍스트 표기

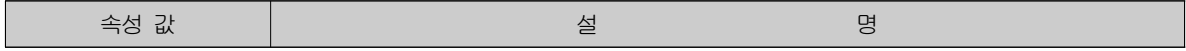

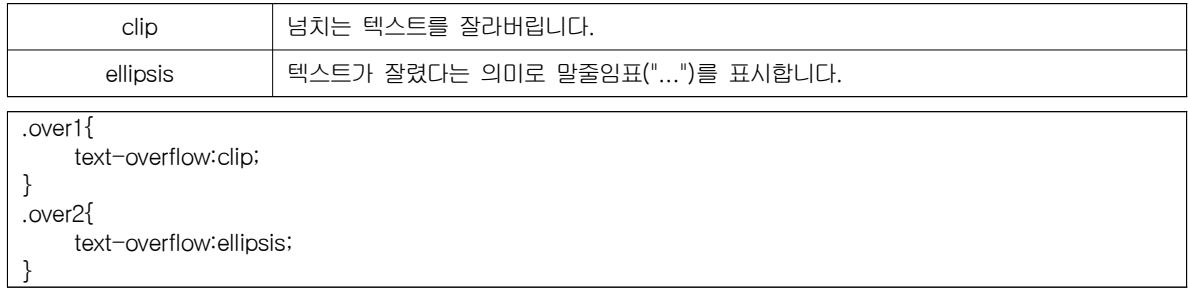

### 5) text-decoration : 텍스트에 줄 표시

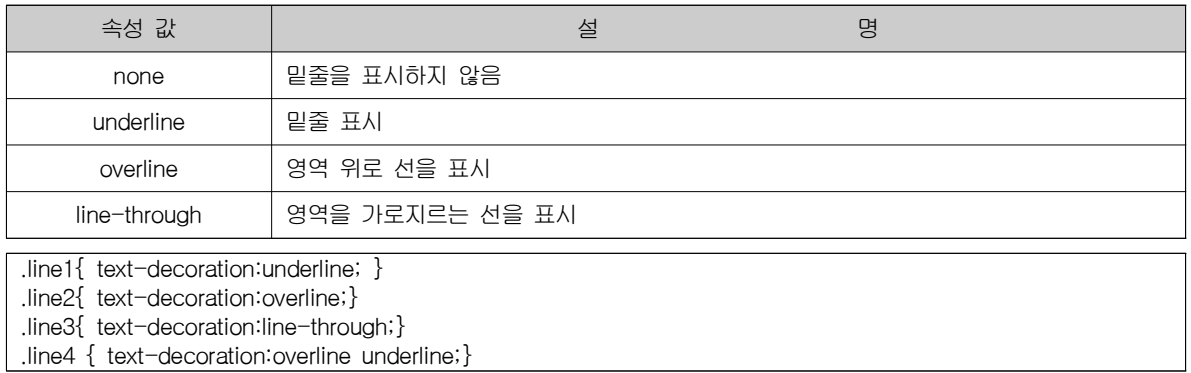

### 6) text-indent : 텍스트 들여쓰기

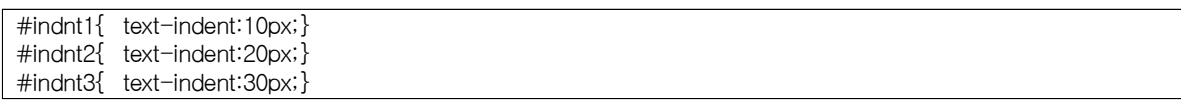

### 7) text-transform : 대,소문자 변환하기

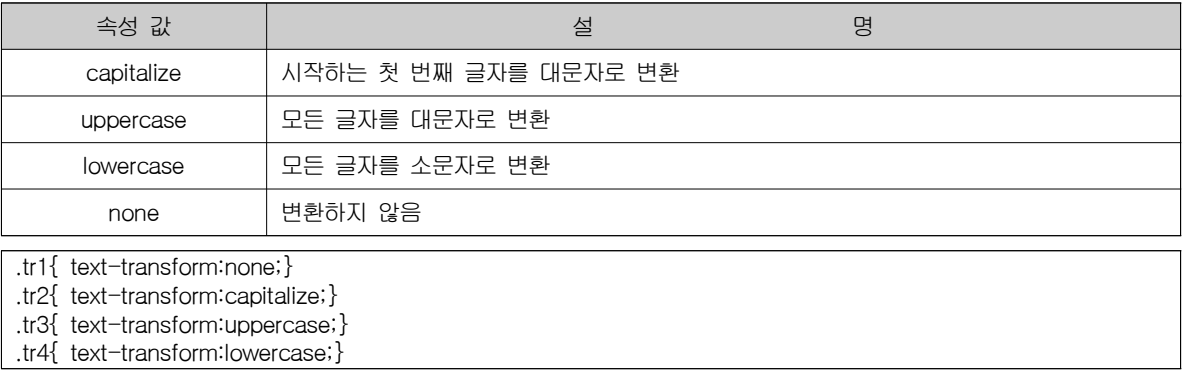

### □ 텍스트 간격을 조절하는 스타일

1) letter-spacing과 word-spacing : 텍스트 간격 조절하기

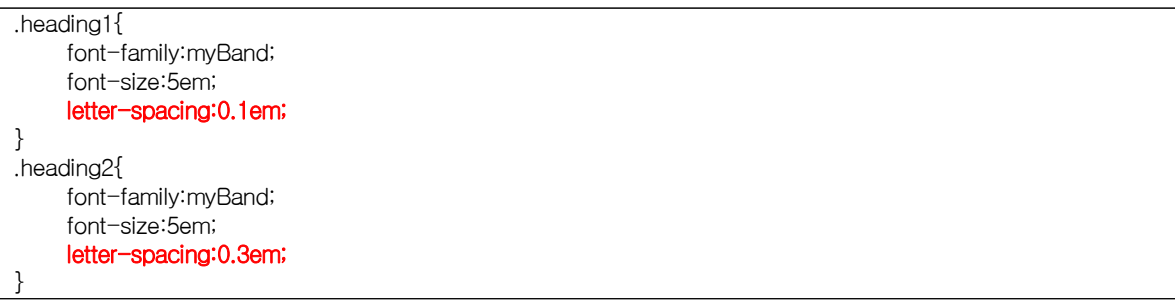

2) line-height : 줄간격 조절하기

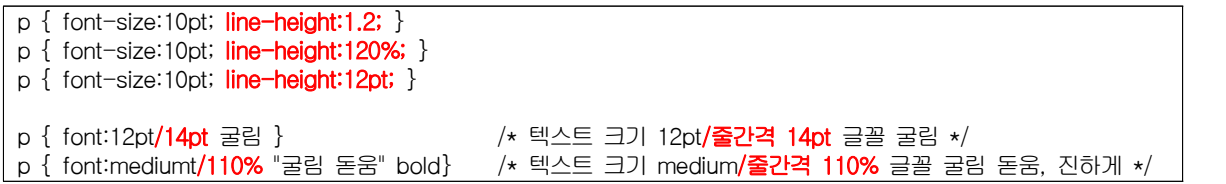

3) white-space : 공백 처리

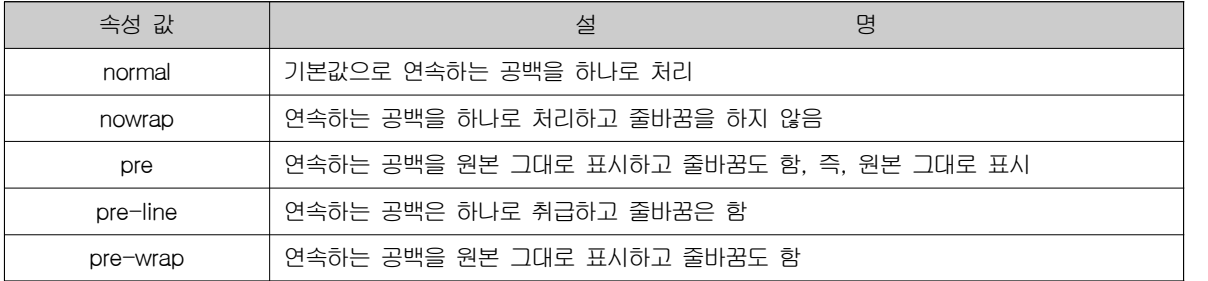

□ 목록 스타일

- 1) list-style-type : 목록의 불릿과 번호 스타일 지정
	- 가) 순서 없는 목록에서 사용하는 불릿 유형

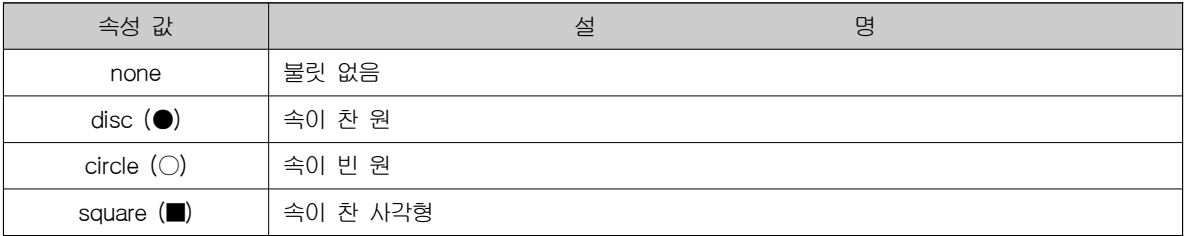

### 나) 순서 있는 목록에서 사용하는 불릿 유형

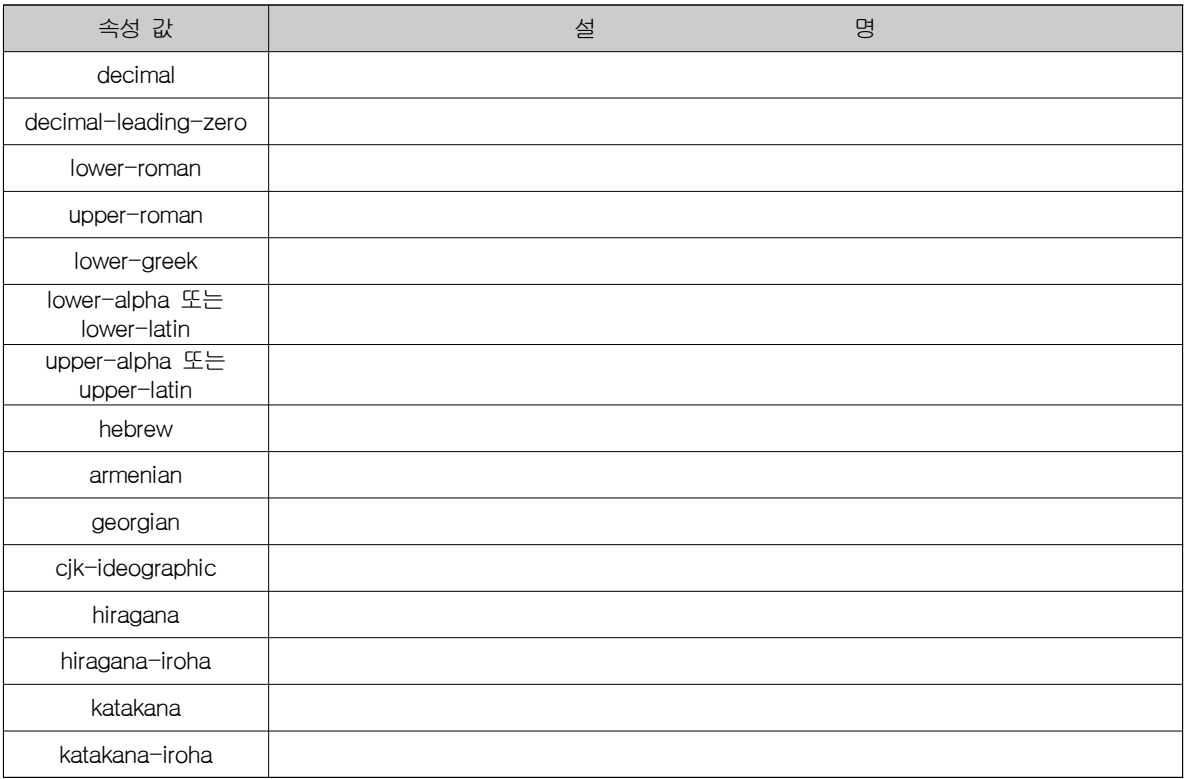

### 2) list-style-position : 목록에 들여쓰기 효과

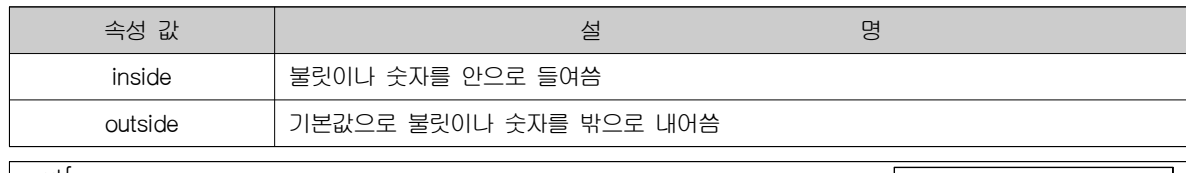

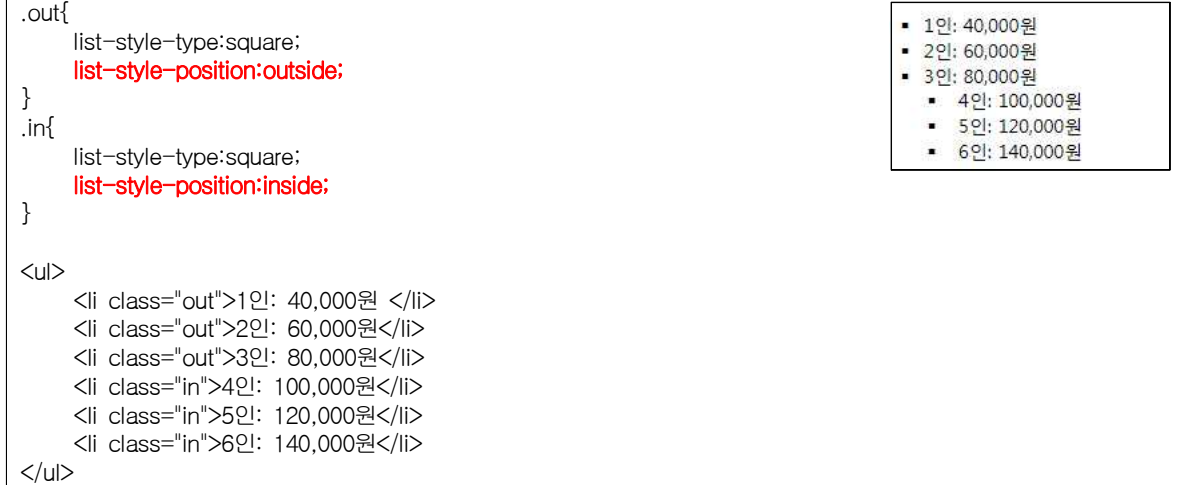

3) list-style-image : 불릿 대신 이미지 넣기

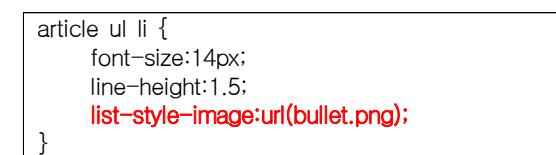

4) list-style : list-style-type, list-style-position, list-style-image 속성을 한꺼번에 설정

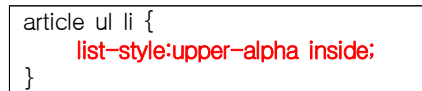

## 색상과 배경을 위한 스타일

□ 색상과 관련된 스타일

### 1) 색상 표기법 가) 16진수 표기법 : #RRGGBB #rgb 나) rgb 표기법 : rgb(r g b) // rgb(0~255) 다) hsl 표기법 : hsl(h s l) // h(색상; 0 ~ 355), s(채도: 0%~100%), l(명도: 0%~100%) 라) 색상 이름 표기법 : 기본 17색(aqua, black, blue, fuchsia, gray, green, lime, maroon, navy, olive, orange, purple, red, silver, teal, white, yellow) + 130색 마) rgba 표기법 : rgba(r g b a) // a(0.0~1.0) 바) hsla 표기법 : hsla(h s l a) // a(0.0~1.0) 2) color : 글자색 지정

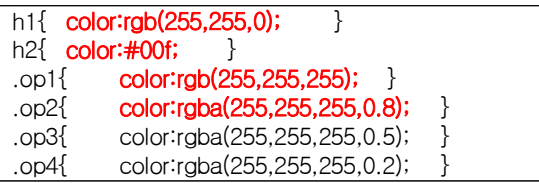

### $\Box$  배경 관련 스타일

1) background-color : 배경색 지정

.box1  $\{$  background: $rgb(0,0,255)$ ; .box2  $\{$  background:  $rgba(0,0,255,0.5);$ .box3 { background:hsl(360,100%,50%);} .box4 { background:hsla(360,100%,50%,0.5);}

2) background-image : 배경에 이미지 넣기

body{ background-image:url(bg-img1.png); }

### 3) background-repeat : 배경 이미지 반복하기

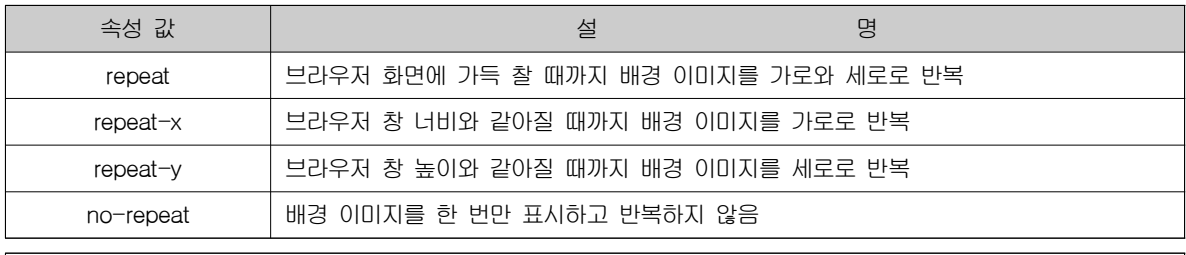

body{

background-color:#12007a; background-image:url(bg-img2.png); background-repeat:repeat-x; }

4) background-position : 배경 이미지 위치 조절

- 가) 백분율(%) 표시 : 왼쪽 위(0% 0%), 중앙(50% 50%) 오른쪽 아래(100% 100%)
- 나) 길이(px) 표시 : 왼쪽 위(0px 0px)
- 다) 키워드 표시 : left, center, right / top, center, bottom

.bg{

background-image:url(bg2.png); background-repeat:no-repeat; background-position:0% 0%; } body { background-image:url(bg3.png); background-repeat:no-repeat; background-attachment:fixed; background-position: bottom right; }

5) background-attachment : 배경 이미지 고정하기( fixed 또는 scroll:기본값 )

body { background-image:url(bg3.png); background-repeat:no-repeat; background-attachment:fixed; background-position: bottom right; }

6) background : background-image, background-repeat, background-position, background-attachment를

묶어서 한 번에 적용

header { width:100%; height: 280px; margin-top: 0; background: url(bg.png) no-repeat left top; }

7) background-size : 배경 이미지 크기 조절, 값이 1개만 주어지면 width값이고, height=auto로 설정됨

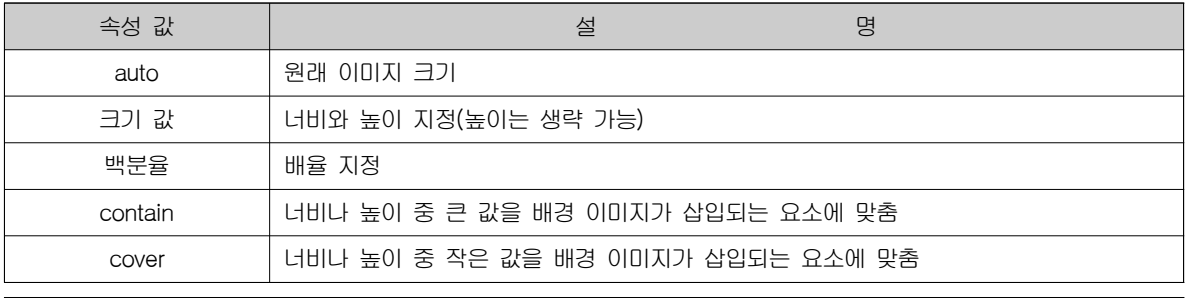

body{

background-size : auto auto; background-size : 300px; background-size : 200px 150px; background-size : 45% auto; background-size : contain; background-size : cover; }

8) background-clip : 배경 적용 범위 조절

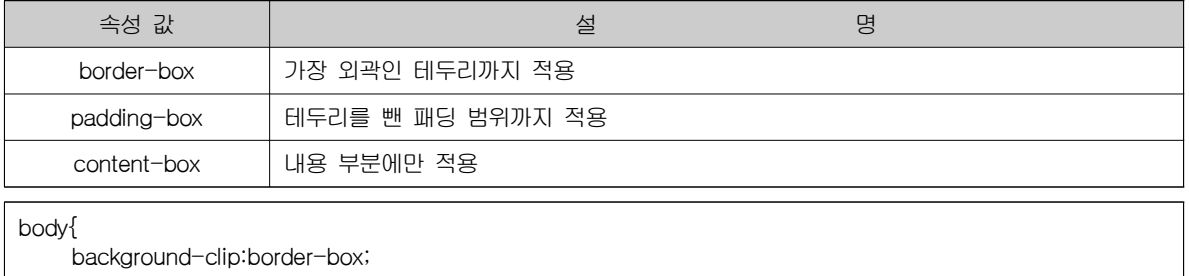

background-clip:padding-box; background-clip:content-box;

}

#### 9) background-origin : 배경 이미지 위치 기준 조절

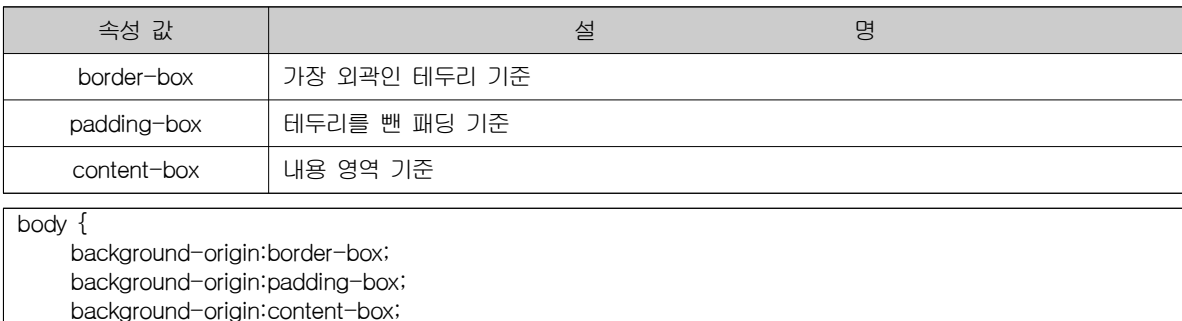

### □ 그러데이션 효과로 배경 꾸미기

}

1) linear-gradient : 선형 그러데이션

background:linear-gradient(135deg, blue, white); /\*왼쪽 위에서 오른쪽 아래로, 파란색에서 흰색으로\*/ background:linear-gradient(to bottom, blue, white); /\*위쪽에서 아래쪽으로, 파란색에서 흰색으로\*/ background:linear-gradient(to bottom, #06f, white 30%, #06f); /\* 시작색 06f, 30%위치 흰색, 끝색 06f) \*/ background:linear-gradient(150deg, blue, white, skyblue); /\*파란색->흰색->하늘색 순으로 \*/

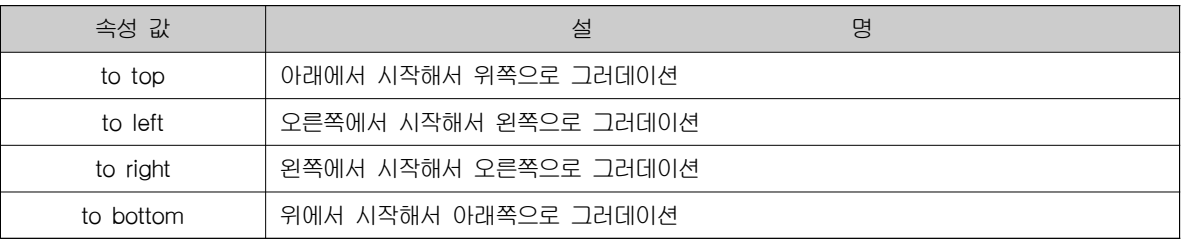

#### 2) radial-gradient : 원형 그러데이션

background:-prefix-radial-gradient(60% 60%, circle, white, blue); /\*중심(60%,60%)에서 원형으로 흰색에서 파란색으로 퍼지는 그러데이션\*/ background:-prefix-radial-gradient(10% 10%, ellipse, white, blue); /\*중심(10%,10%)에서 타원형으로 흰색에서 파란색으로 퍼지는 그러데이션\*/ background:-prefix-radial-gradient(30% 40%, circle **closest-side**, white, green); /\*background box의 경계선(수직 또는 수평선)을 만날 때까지만 그러데이션 적용\*/

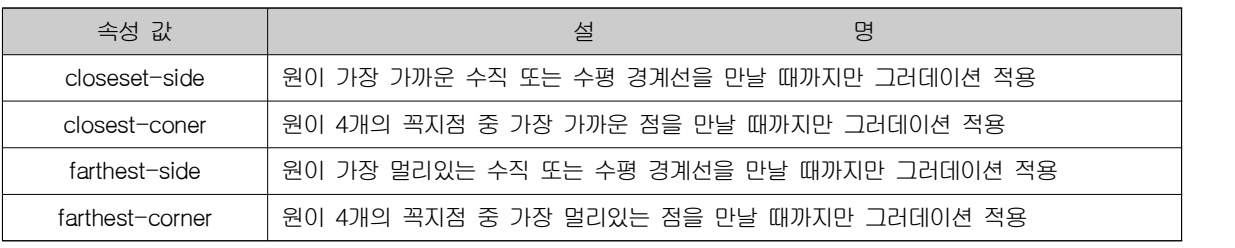

## 레이아웃을 위한 스타일

□ 박스 모델

1) width, height : 박스 모델 크기 설정( 크기, 백분유(%), auto )

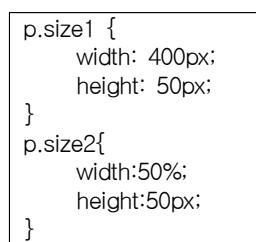

- 2) margin : 요소 주변 여백 설정(margin-top, margin-right, margin-bottom, margin-left 순으로 지정)
- 3) padding : 콘텐츠 영역과 테두리 사이 여백 설정

(padding-top, padding-right, padding-bottom, padding-left 순으로 지정)

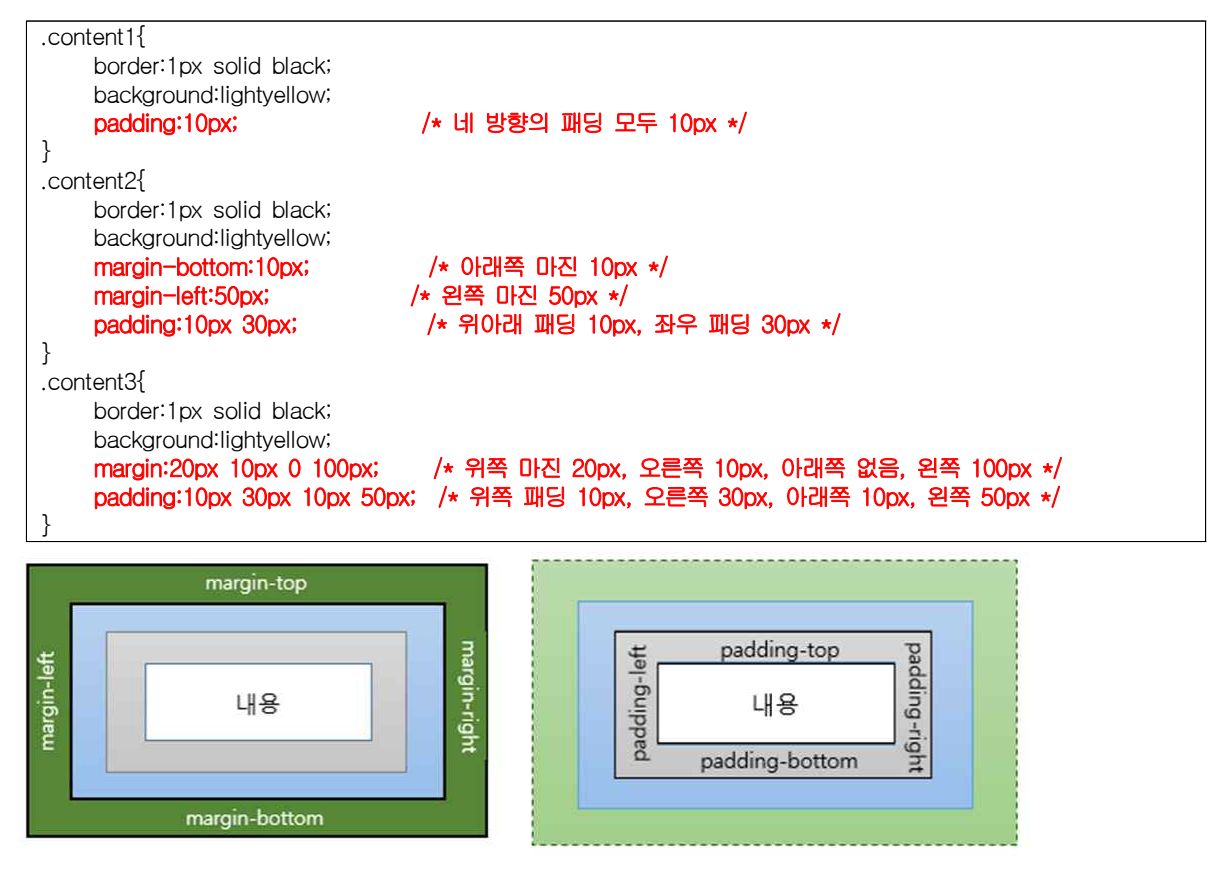

□ 테두리 관련 속성들

1) border-width : 테두리 두께 지정

(border-top-width, border-right-width, border-bottom-width, border-left-width 순으로 지정)

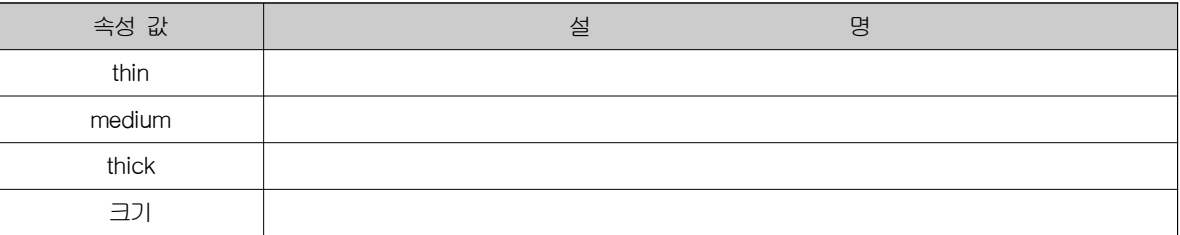

### 2) border-color : 테두리 색상 지정

(border-top-color, border-right-color, border-bottom-color, border-left-color 순으로 지정)

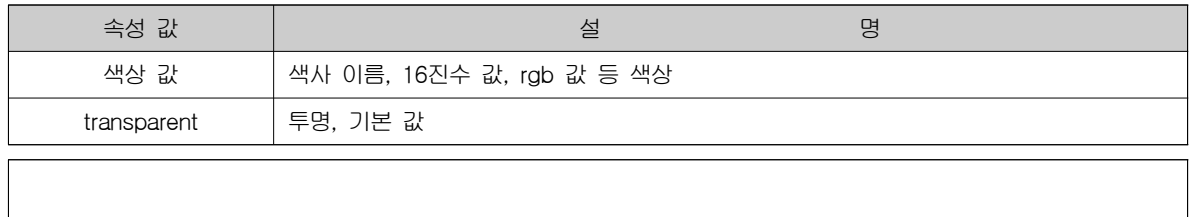

### 3) border-style : 테두리선 스타일 지정

(border-top-style, border-right-style, border-bottom-style, border-left-style 순으로 지정)

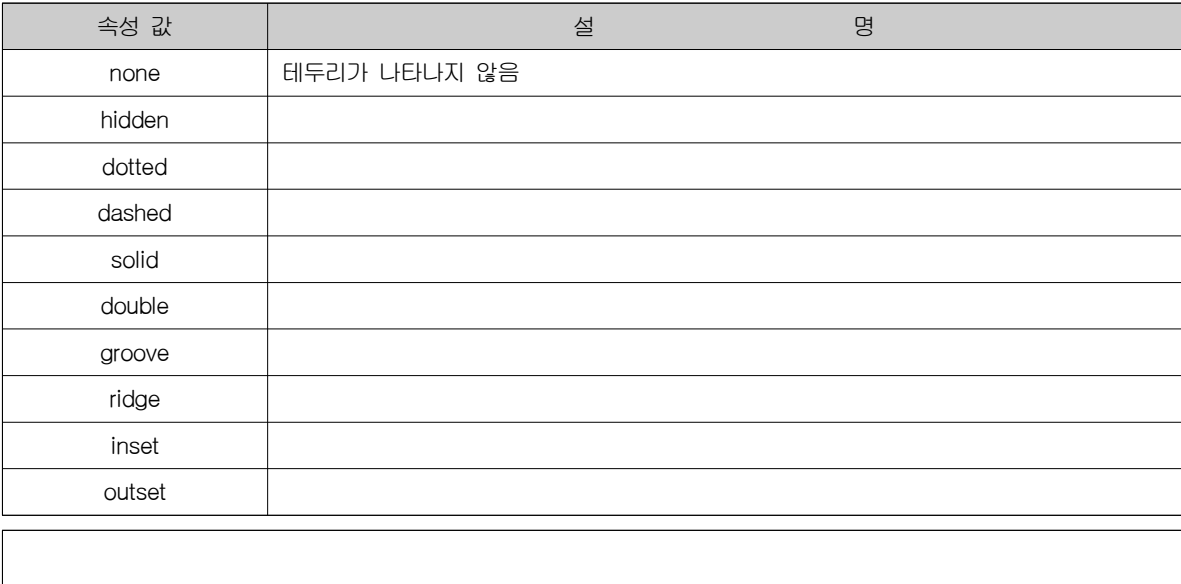

4) border : 테두리 스타일 묶어서 지정(두께 값, 색상 값, 스타일 순으로 지정)

(border-top, border-right, border-bottom, border-left를 따로 따로 지정 가능)

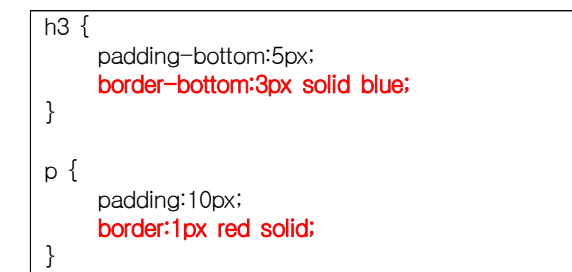

□ 박스 관련 속성들

1) border-radius : 박스 모서리 둥글게 만들기

(top-left, top-right, bottom-right, bottom-left 순으로 지정)

.content1 { border-radius:10px; -moz-border-radius:10px; } .content2 {

border-radius:30px/10px; /\* 4꼭지점 모두 가로 30px/세로 10px로 타원형으로 만듦 \*/ -moz-border-radius:30px/10px; }

2) border-\*-radius : 박스 모서리 다르게 지정

```
.brd1 \{border-top-left-radius:100px 50px;
    -moz-border-radius-topleft:100px 50px;
}
.brd2 {
    border-bottom-right-radius:50% 30%;
    -moz-border-radius-bottomright:50% 30%;
}
.brd3 {
    border-top-right-radius:50px;
    -moz-border-radius-topright:50px;
}
```
3) box-shadow : 그림자 효과 지정( 수평거리 수직거리 blur 확장거리 색상 inset 순으로 지정)

```
#.\text{shd1} {
    box-shadow: 10px 10px 5px 5px #666 ;
}
#shd2 {
    box-shadow: 10px 10px 50px -1px white inset;
}
```
□ 배치와 관련된 블록 레벨과 인라인 레벨

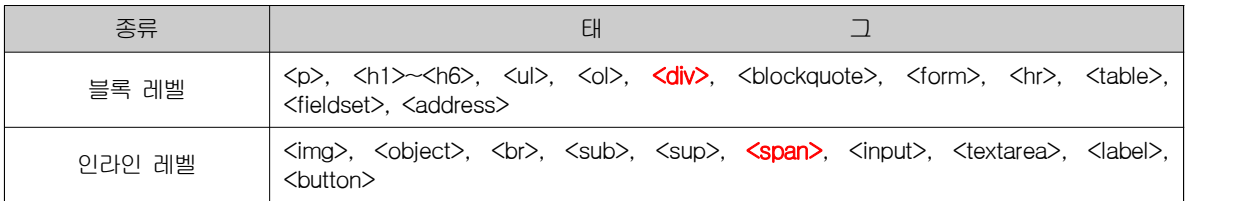

1) display : 요소를 어떻게 보일까 지정

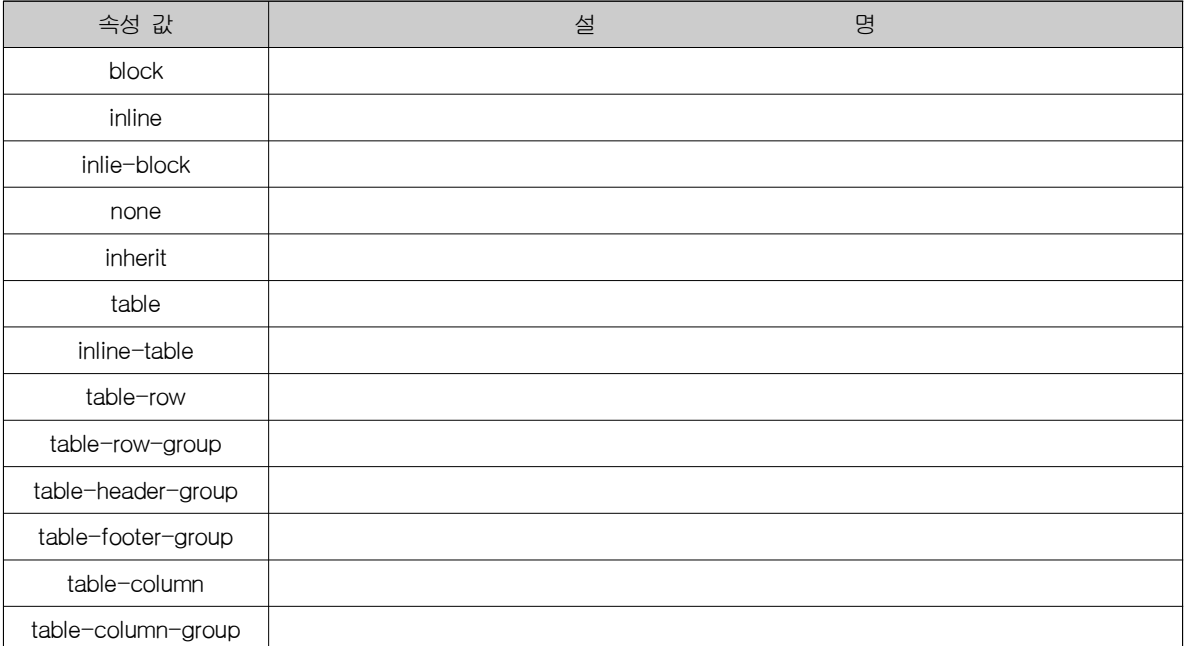

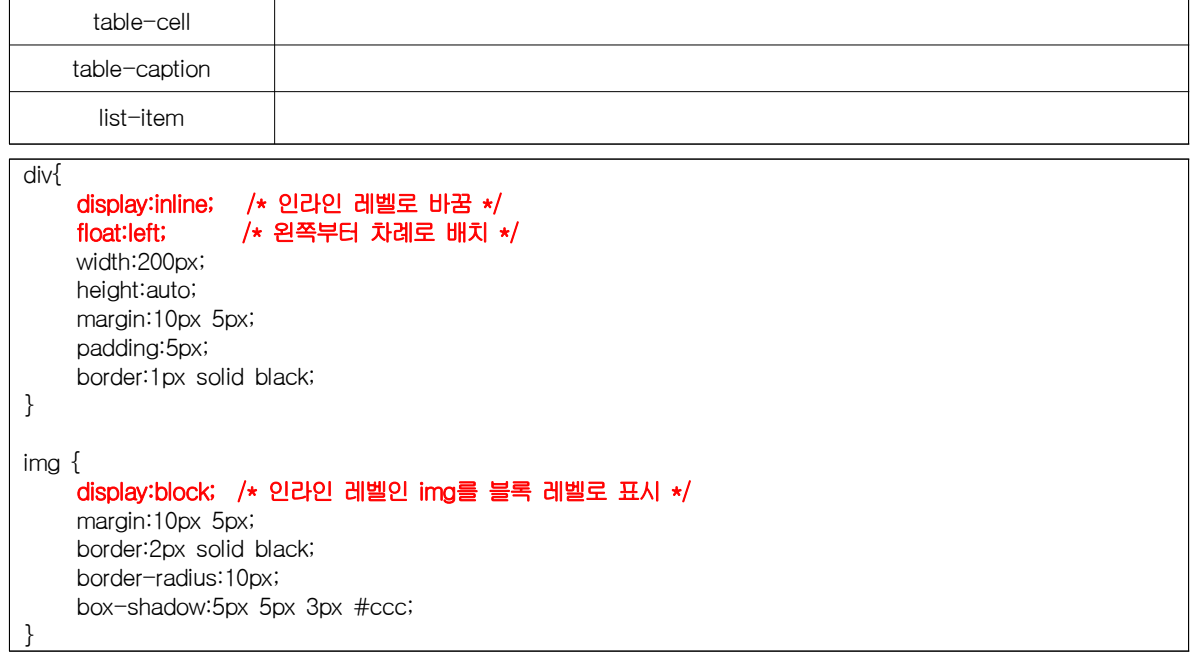

### □ 여러 요소를 원하는 형태로 배치하기

1) position : 원하는 형태로 요소 배치

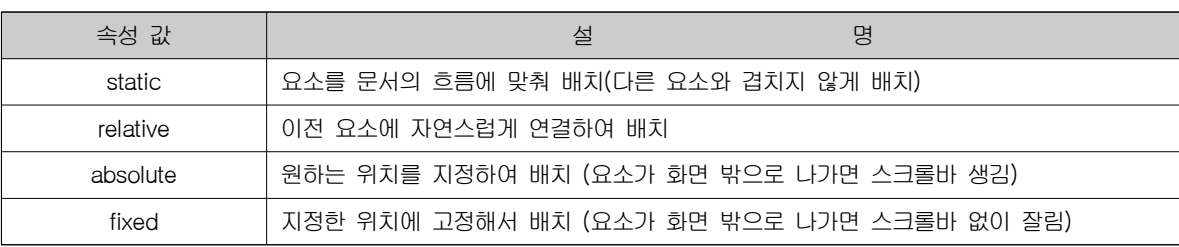

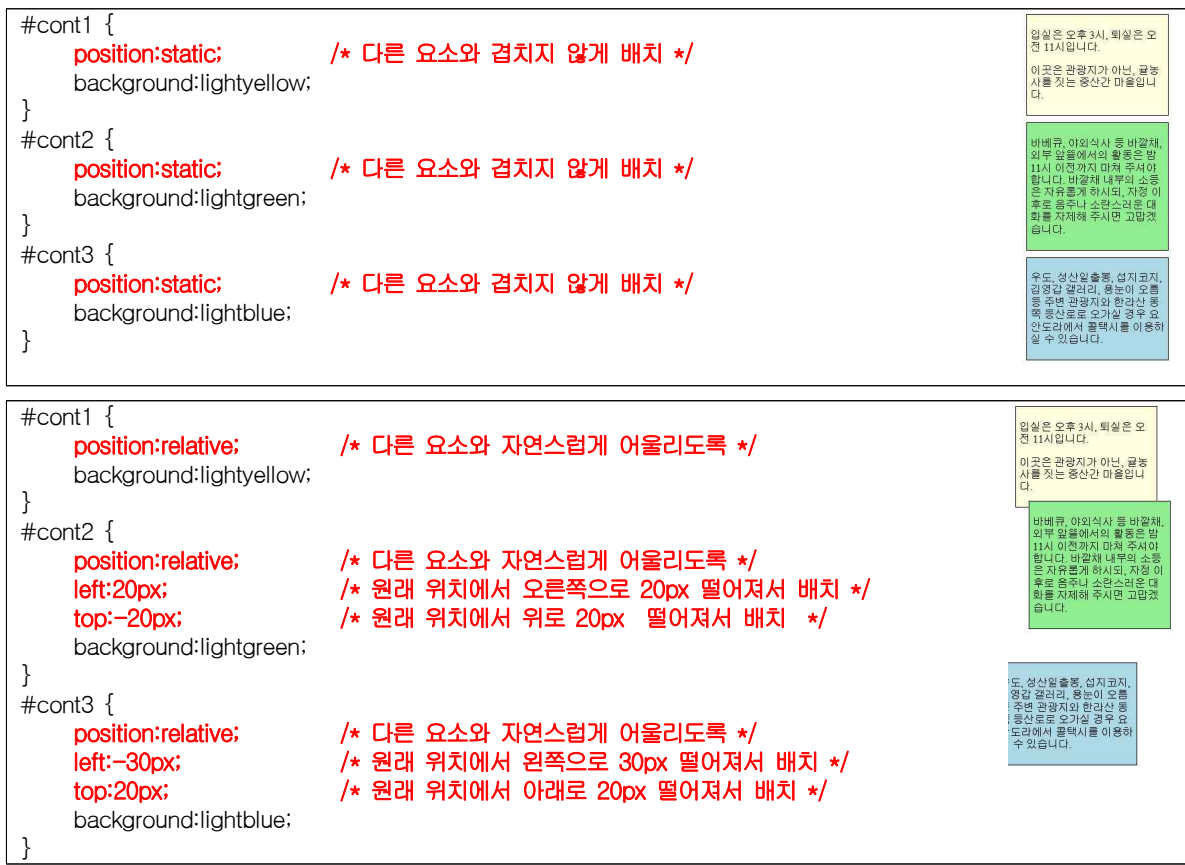

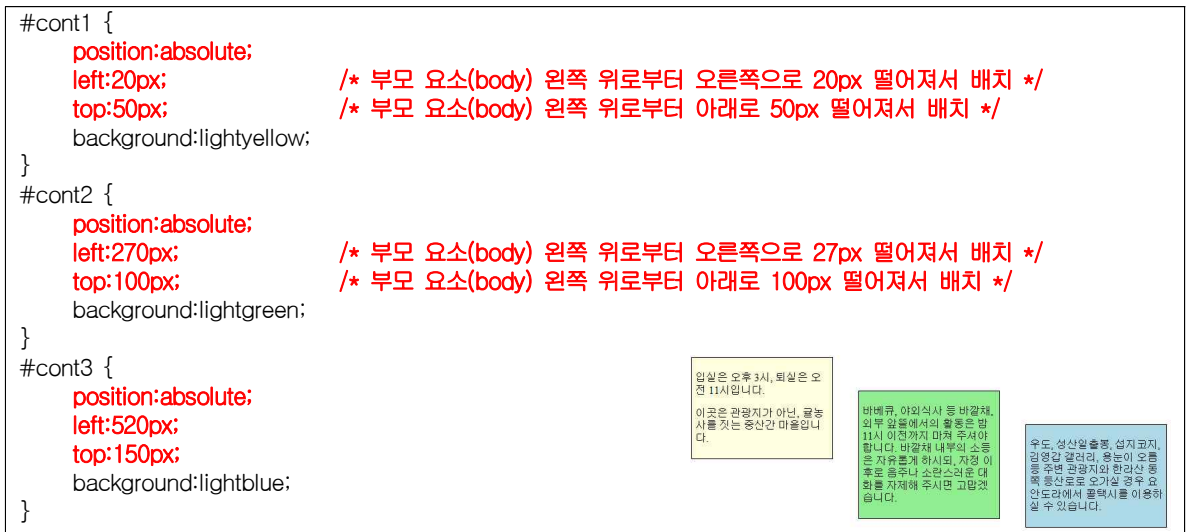

2) visibility : 요소를 보이게/안보이게

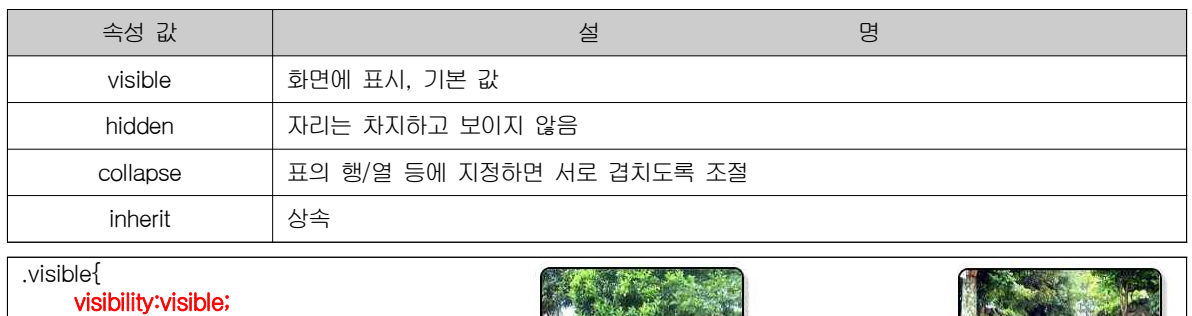

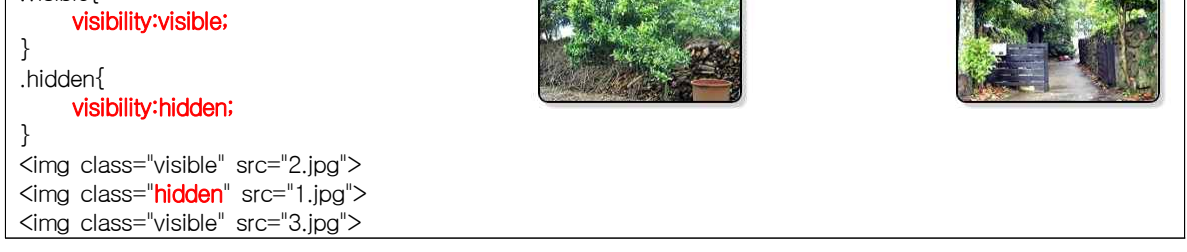

3) z-index : 요소 쌓는 순서 정하기

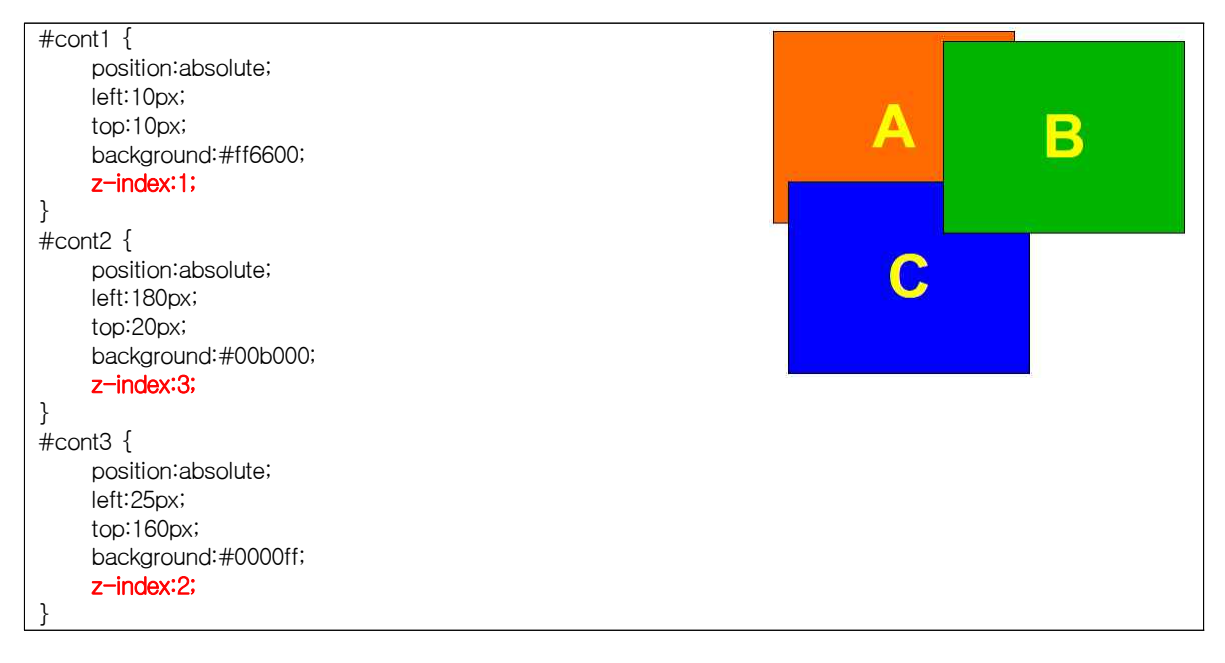

4) float : 요소를 떠 있게 하기 (position 속성 중 absolute 사용 시에는 동작 안 함)

한 태그에 float 속성이 설정되면 그 다음의 모든 태그에도 자동으로 적용 됨

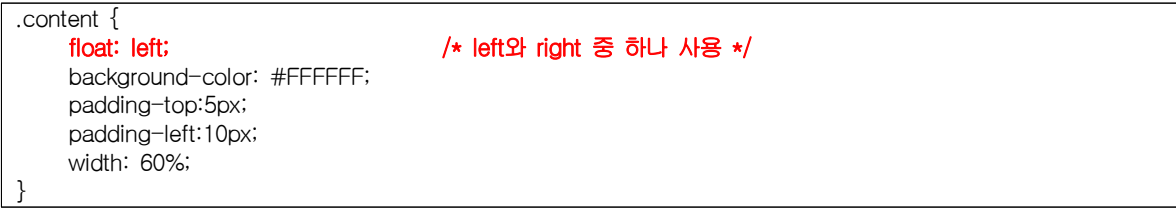

5) clear : 앞 태그에 float가 설정되면 다음 태그에서 설정되는데, 이것을 해지하는 기능

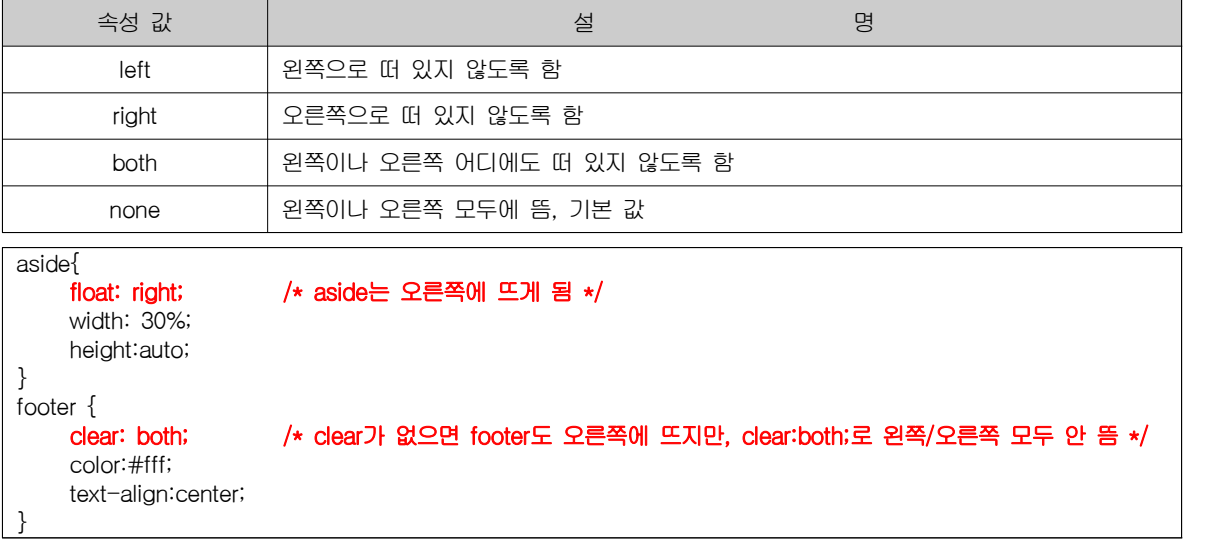

### □ 다단으로 편집하기

1) column-width : 단의 너비 지정(창의 너비가 넓어지면 단의 개수가 많아짐)(값 or auto)

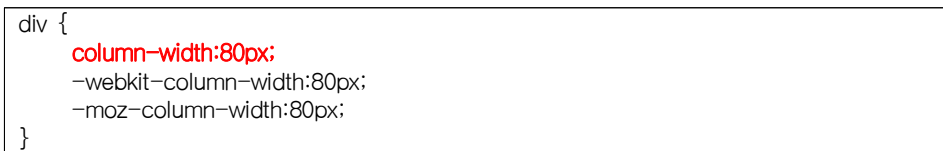

2) column-count : 단의 개수 지정(창의 너비가 넓어지면 단의 너비가 넓어짐)(개수 or auto)

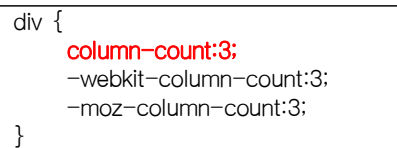

3) column-gap : 단과 단 사이 여백(값 or normal)

div { column-gap:3px; /\* 또는 auto \*/ }

4) column-rule :구분선의 두께, 스타일, 색상 순으로 지정

(column-rule-width, column-rule-style, column-rule-color로 각각 나누어 지정해도 됨)

.multicol { columns: auto 3; column-rule:1px dotted black; -webkit-columns: auto 3; -webkit-column-rule:1px dotted black;

-moz-columns: auto 3; -moz-column-rule:1px dotted black;

5) break-before, break-after, break-inside

.multicol article { break-after: column; /\* .multicol article 태그 아래 모든 것을 다단 설정, avoid-column은 다단 해제\*/ -webkit-columns: auto 3; -webkit-column-rule:1px dotted black; -moz-columns: auto 3; -moz-column-rule:1em dotted black; columns: auto 3; column-rule:1em dotted black; }

6) column-span : 여러 단을 하나로 합치기

.subtitle { -webkit-column-span:all; -moz-column-span:all; column-span:all; background:skyblue; padding:5px; border:2px double blue;

### □ 표 관련 스타일

}

}

1) table-layout : 콘텐츠에 맞게 셀 너비 지정

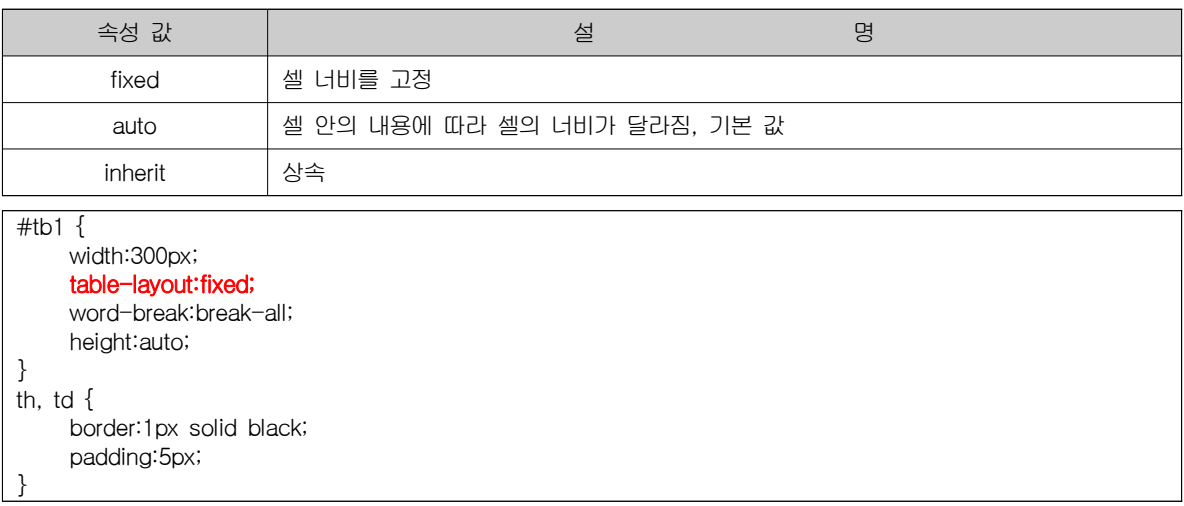

2) text-align : 수평 정렬

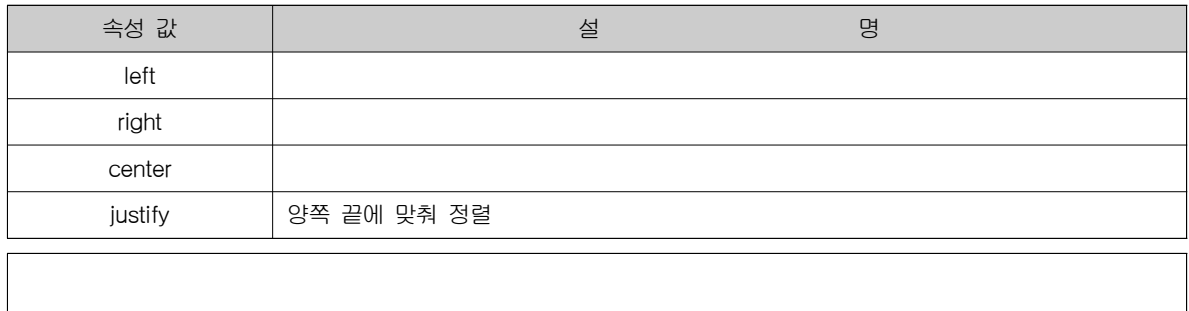

### 3) vertical-align : 수직 정렬

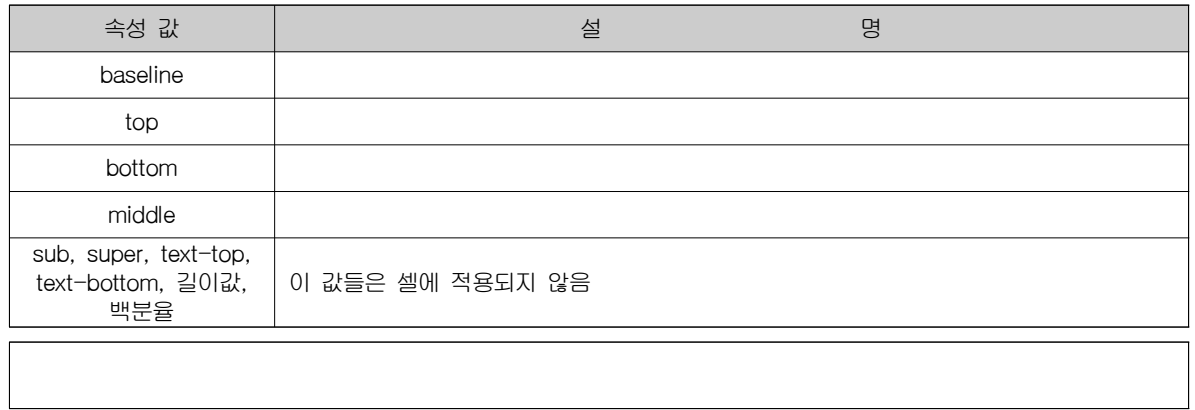

4) border-style : 표 테두리 스타일 지정 (앞쪽에 설명 있음)

### 5) border-collapse : 테두리 통합/분리

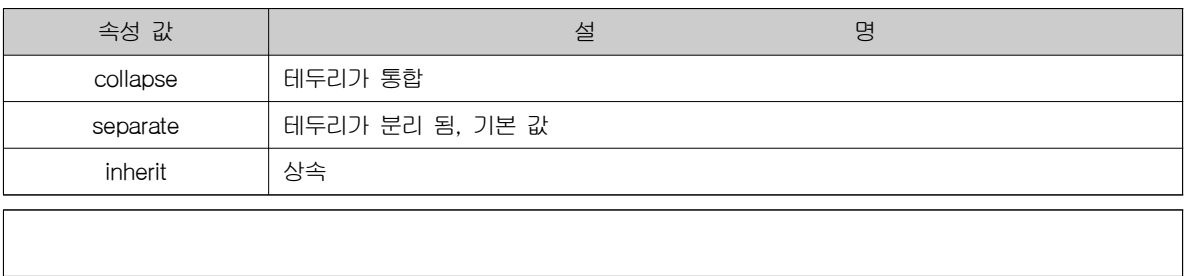

6) border-spacing : 인접한 셀 테두리 사이 거리 지정(크기 or inherit)

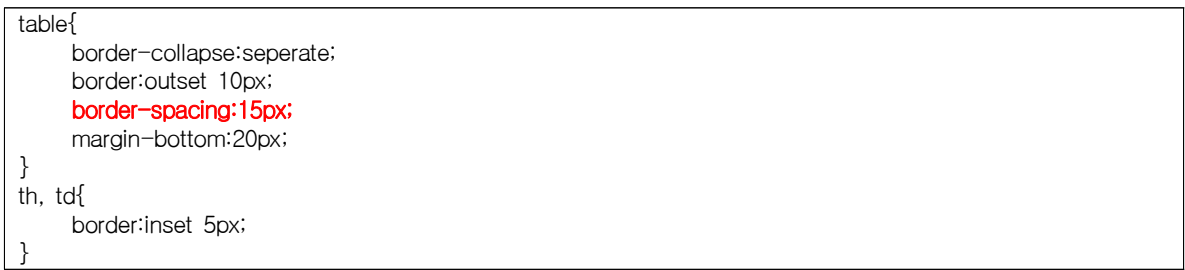

7) empty-cells : 빈 셀의 표시 여부 지정

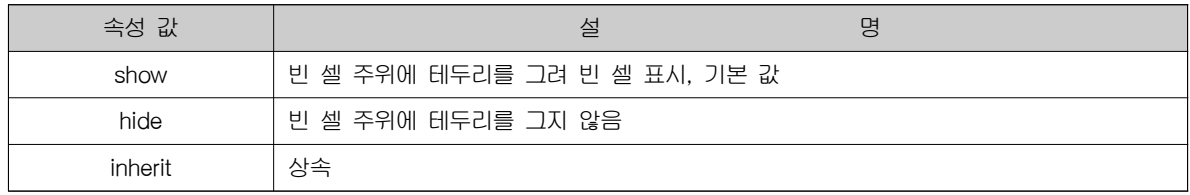

8) caption-side : 캡션 위치

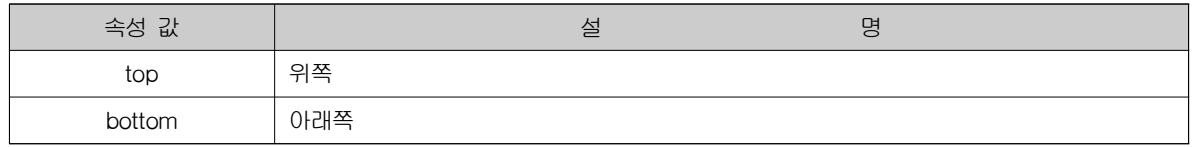

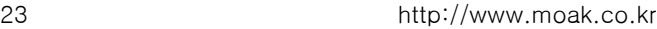

# 변형을 위한 스타일

□ transform : 웹 요소 변형

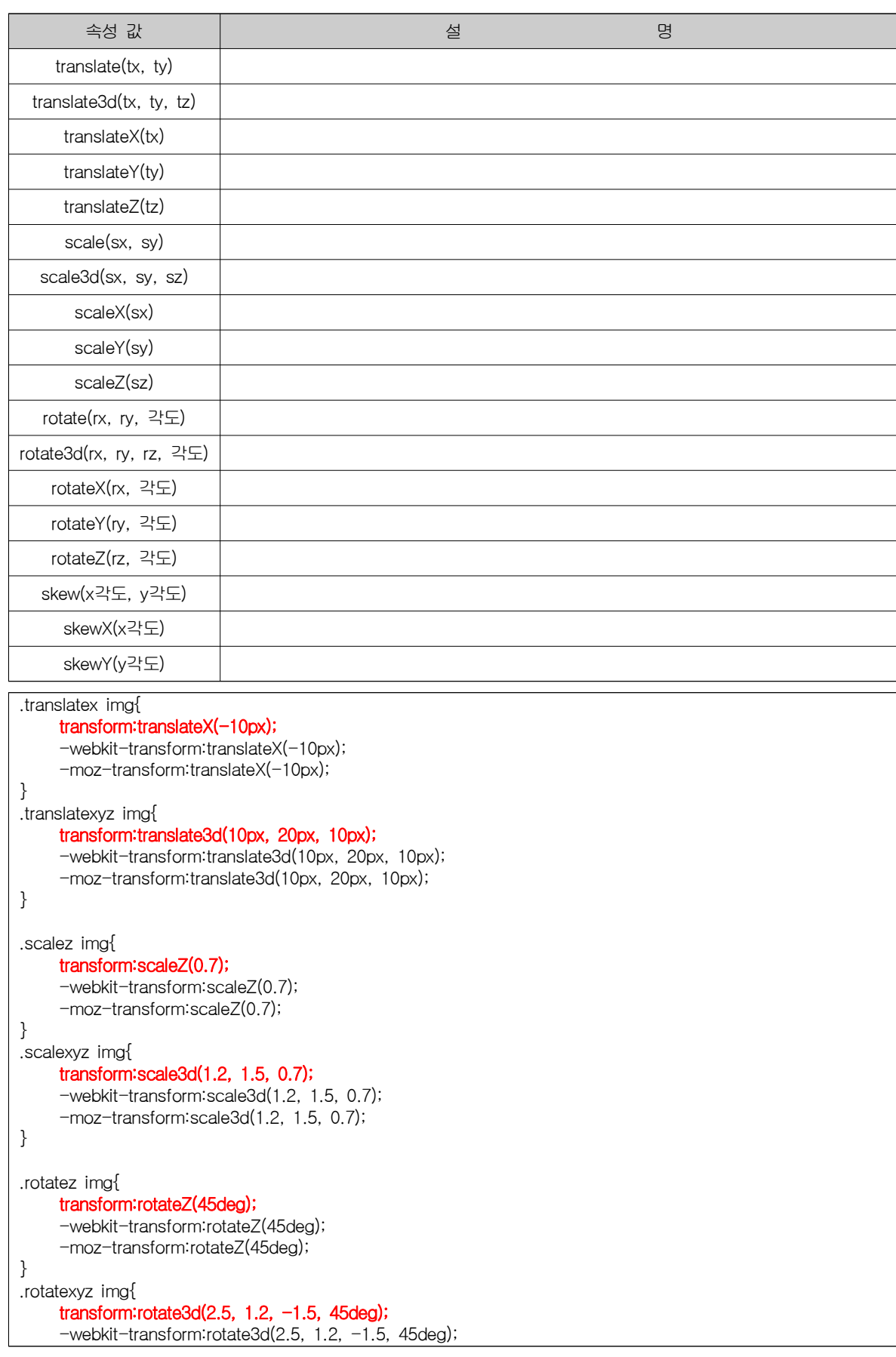

-moz-transform:rotate3d(2.5, 1.2, -1.5, 45deg);

}

### 1) transform-origin 속성 : 변형 원점 설정하기(회전에서 많이 사용됨)

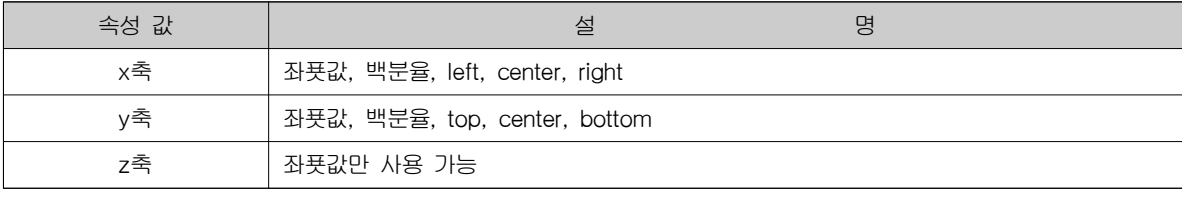

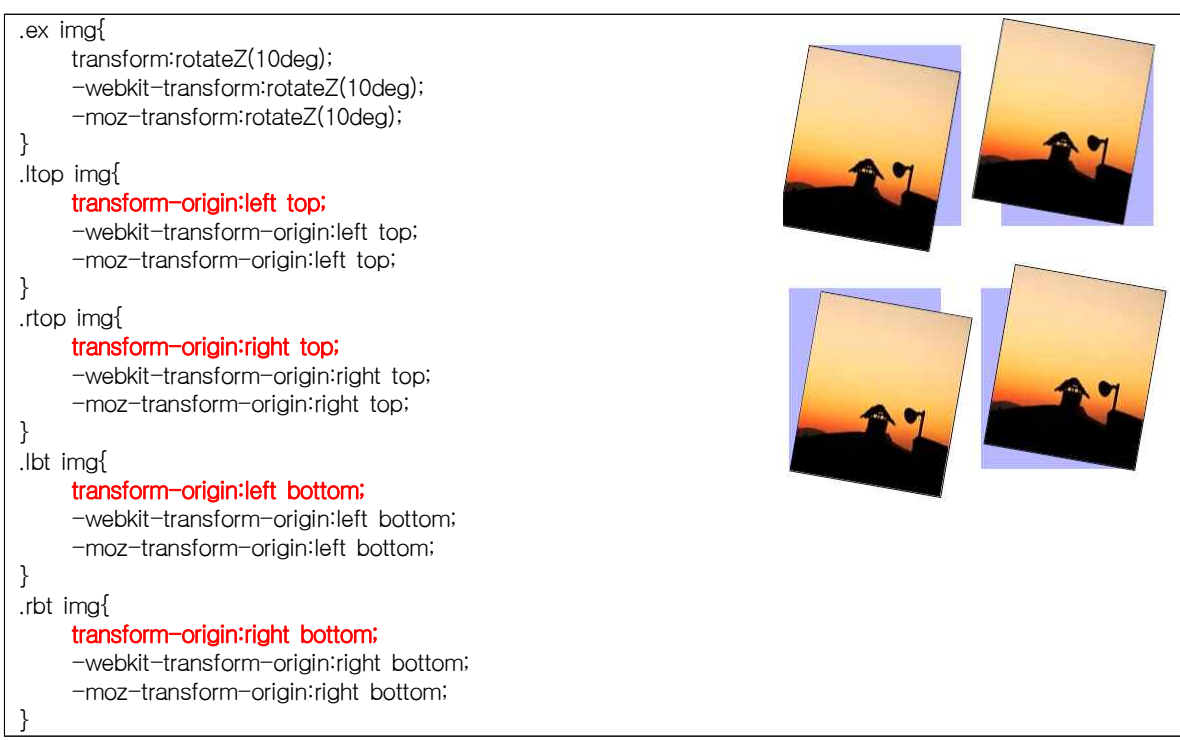

2) perspective : 원근감 표현

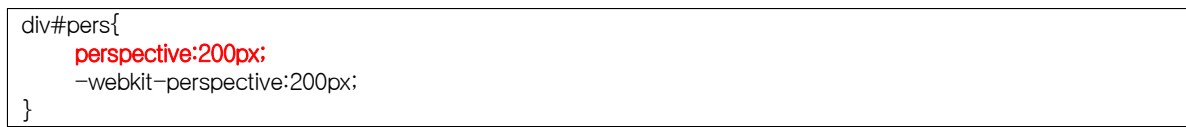

### 3) perspective-origin : 원근감 조절

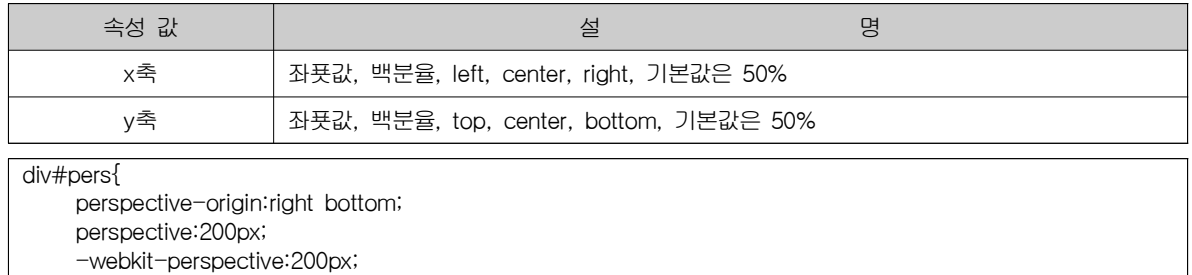

### 4) transform-style : 3D 변형 적용하기

}

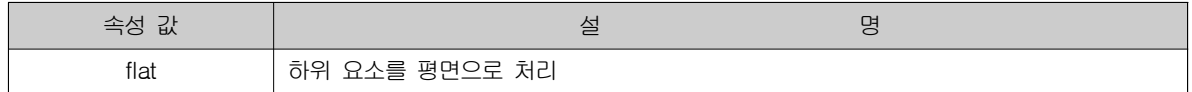

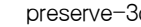

preserve-3d 하위 요소들에 3D 효과를 적용

5) backface-visibility : 요소의 뒷면 표시여부 (visible 또는 hidden)

backface-visibility : hidden;

### □ 시간에 따른 변화를 만들어주는 트랜지션

1) transition-property : 적용할 트랜지션 지정

### 2) transition-duration : 트랜지션 진행 시간

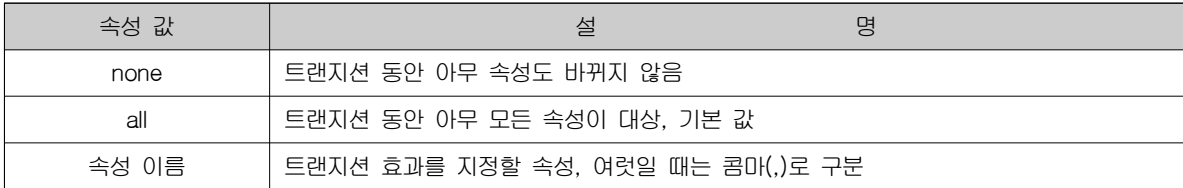

### 3) transition-timing-function : 트랜지션 형태 선택하기

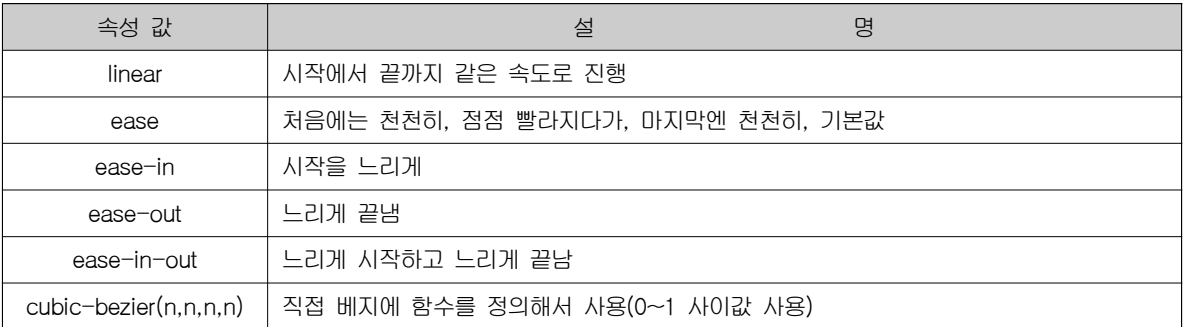

### 4) transition-delay : 트랜지션 지연 시간 설정

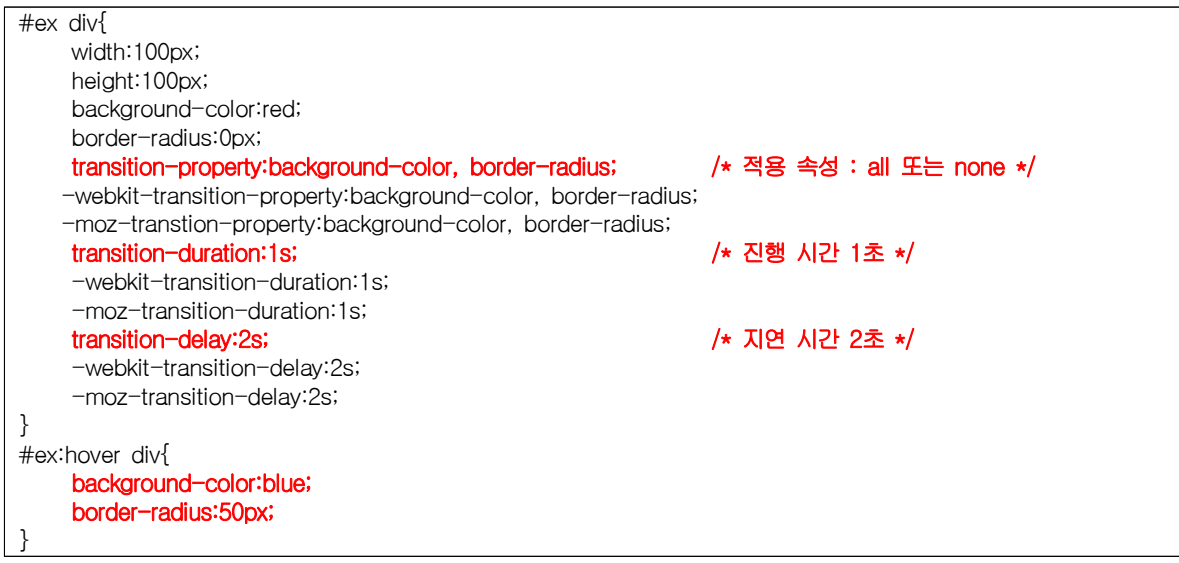

5) transition : 트랜지션 속성 한꺼번에 표기(property duration timing-function delay 순)

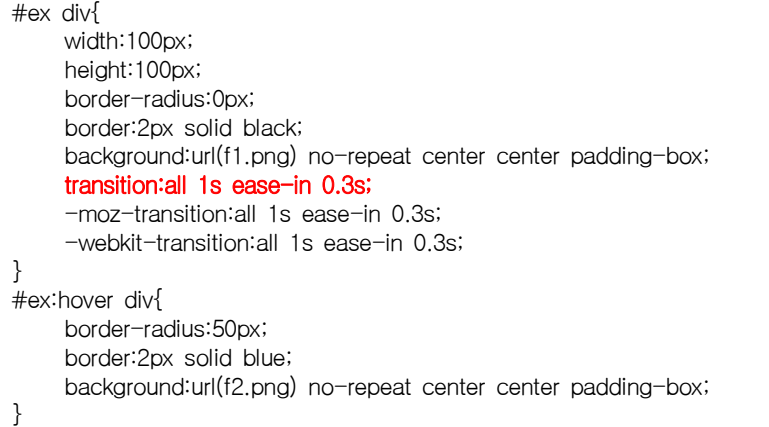

□ 애니메이션 : @keyframes 속성을 이용해서 애니메이션 정의

- 1) animation-duration : 애니메이션 실행 시간
- 2) animation-name : @keyframes를 이용해 여러 개의 애니메이션을 정의한 후 그 중 사용할 애니메이션 이름
- 3) animation-iteration-count : 반복 횟수 지정(숫자 또는 infinite)
- 4) animation-direction : 애니메이션 방향 지정(normal, alternate)
- 5) animation : 한꺼번에 표기(name duration timing-function delay iteration-count direction 순)

```
#myball {
    position:relative;
    width:100px;
    height:100px;
    border-radius:50px;
    border:2px solid black; 
    background:url(f1.png) no-repeat center center padding-box; 
    animation-duration:3s;
    animation-name:myani;
    -webkit-animation-duration:3s;
    -webkit-animation-name:myani;
    -moz-animation-duration:3s;
    -moz-animation-name:myani;
}
@keyframes myani {
    0%{ left: 10px;}
    100% { left:500px; }
}
@-webkit-keyframes myani {
    0% {left: 10px;}
    100% { left:500px; }
}
@-moz-keyframes myani {
    0% {left: 10px;}
    100% { left:500px; }
}
@keyframes myani2 {
    0%{ left: 10px;}
    40% { top:50px; background:url(f2.png) no-repeat center center; }
    100% { left:500px; }
}
@-webkit-keyframes myani2 {
    0% {left: 10px;}
    40% { top:50px; background:url(f2.png) no-repeat center center; }
    100% { left:500px; }
}
@-moz-keyframes myani2 {
    0% {left: 10px;}
```
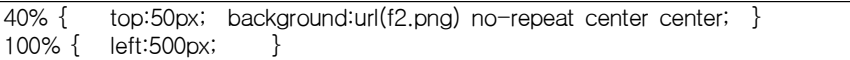

}

# 반응형 웹사이트 만들기

□ 반응형 웹디자인 : 화면 크기에 반응하여 화면 요소들을 자동적으로 바꾸어 사이트를 구현하는 것

□ 미디어 쿼리 : CSS3 모듈 중 하나, 사이트에 접속하는 장치에 따라 특정 CSS스타일을 사용하도록 해 주는 기능 : 대소문자 구별 안함

1) 미디어 유형의 종류

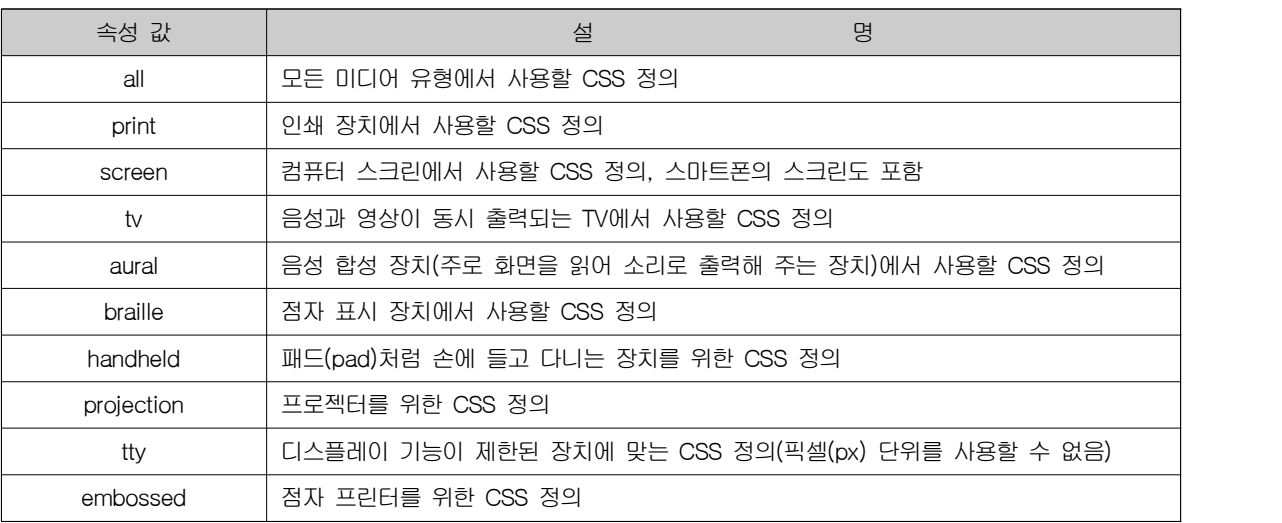

2) 미디어 쿼리에서 사용하는 조건

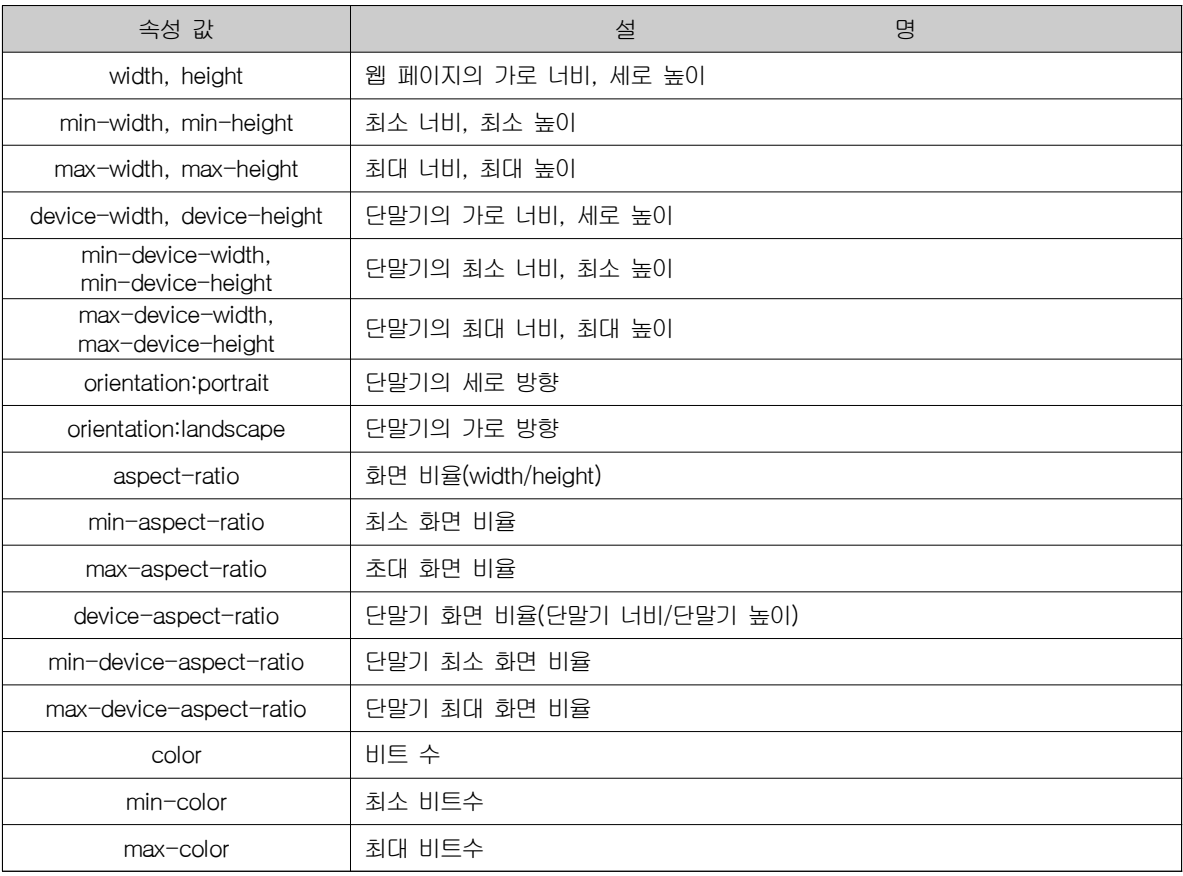

#### □ 미디어 쿼리 적용하기

1) CSS 파일 연결하기

```
<link href="css/print.css" rel="stylesheet" type="text/css" mdedia="print">
        /* 프린트를 사용할 경우 외부 스타일시트 파일 print.css를 불러와서 사용하도록 링크*/
<link href="css/tablet.css" rel="stylesheet" type="text/css" mdedia="screen and (min-width:321px)">
        /* 321px 이상의 화면에서는 tablet.css를 링크해서 사용하도록 지정*/
```
2) 웹 문서에서 직접 정의하기

body{ background-color:gray; } @media screen and (max-width: 960px) { body { background-color:green; } } @media screen and (max-width:500px) { body {background-color:yellow; } } @media screen and (max-width:320px) { body {background-color:orange;} }

3) 모바일 해상도

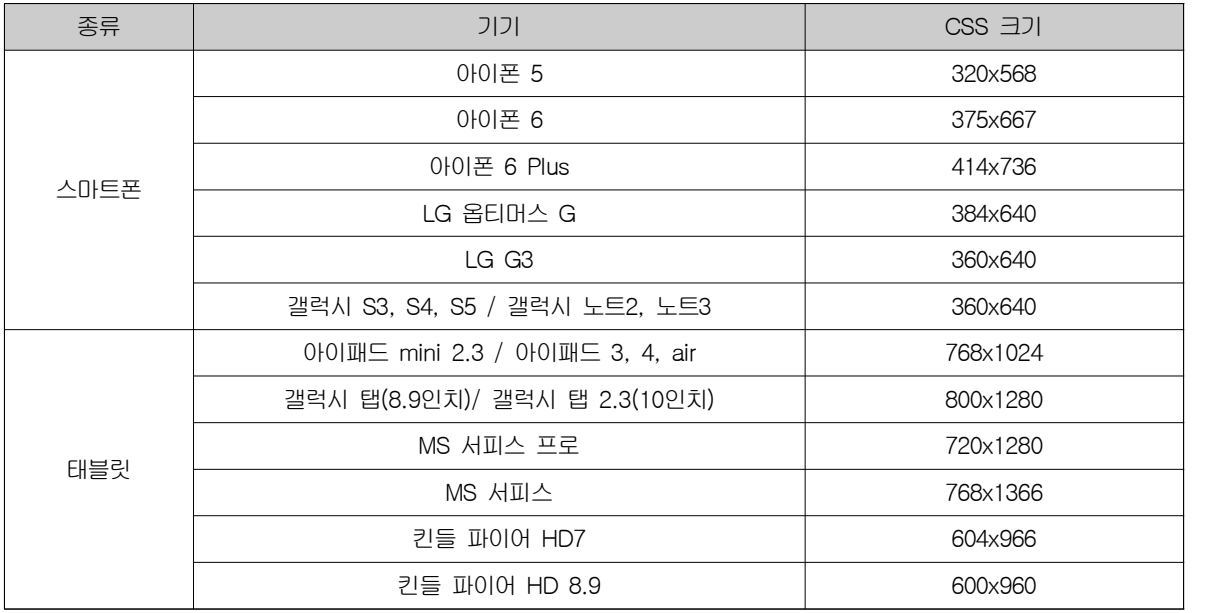

4) 뷰포트 지정 : 웹키트(webkit) 기반인 모바일 브라우저들은 기본 뷰포트 너비가 980px이다. 웹페이지를 320px로 맞춰 제작하더라도 기본 뷰포트의 너비가 980px이기 때문에 웹 페이지의 너비를 무조건 980px로 표시하려고 하여, 의도한 것과 달리 작은 글씨와 작은 그림으로 표시됨

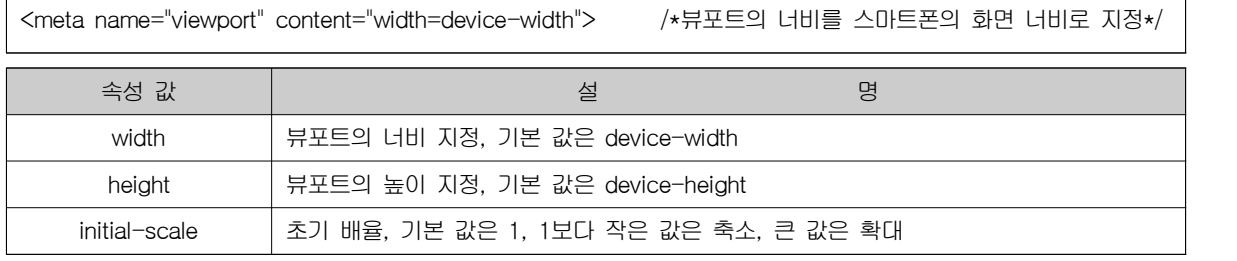

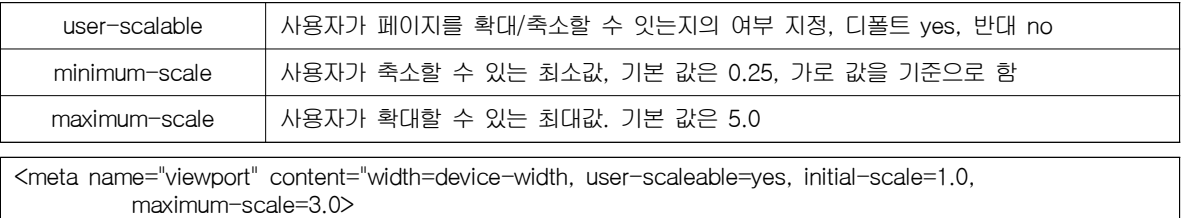

### □ 유동형 레이아웃

- 1) 처음부터 유동형 레이아웃으로 만들기보다는 픽셀(px)값을 사용하는 고정형을 사용하여 만든 뒤 백분율(%)로 변경하면 됨 2) 전체를 감싸는 div를 추가
	- 가) 웹 문서 내용 전체의 크기나 배경색 등을 한꺼번에 조절할 수 있음
	- 나) 브라우저 화면 크기에 상관없이 웹 문서의 내용을 중앙에 배치할 수 있음
- 3) 요소의 너비를 백분율(%)로 변경
- 4) 패딩과 마진을 백분율(%)로 변경
- 5) 글자 크기를 em 단위로 변환

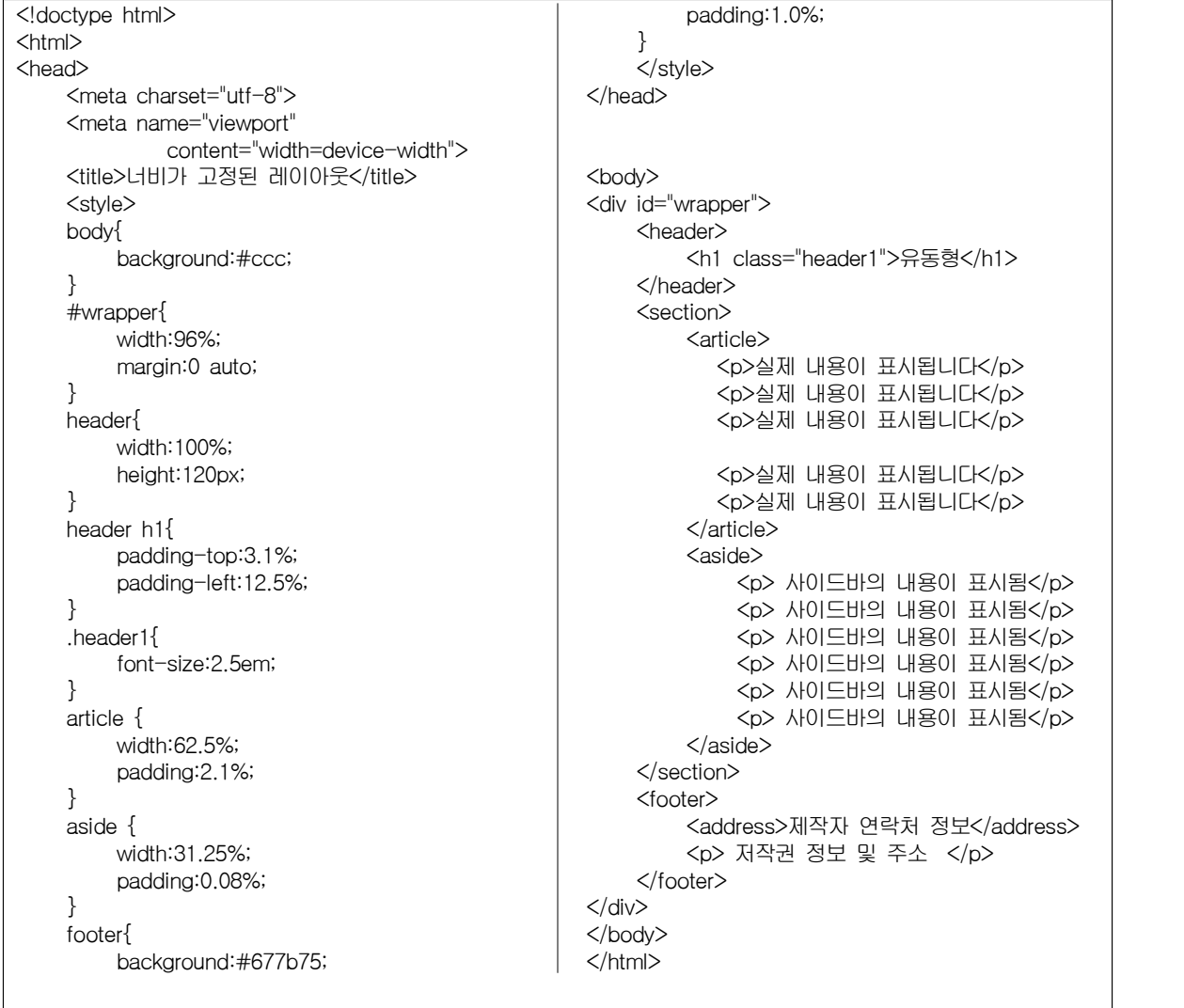